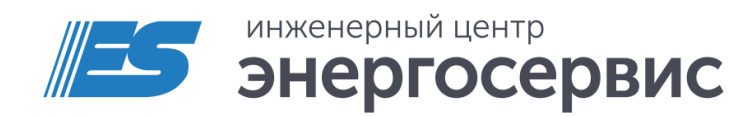

# ЭНКМ Конфигуратор Программное обеспечение

Руководство пользователя

Ред. 12.2015

# Оглавление

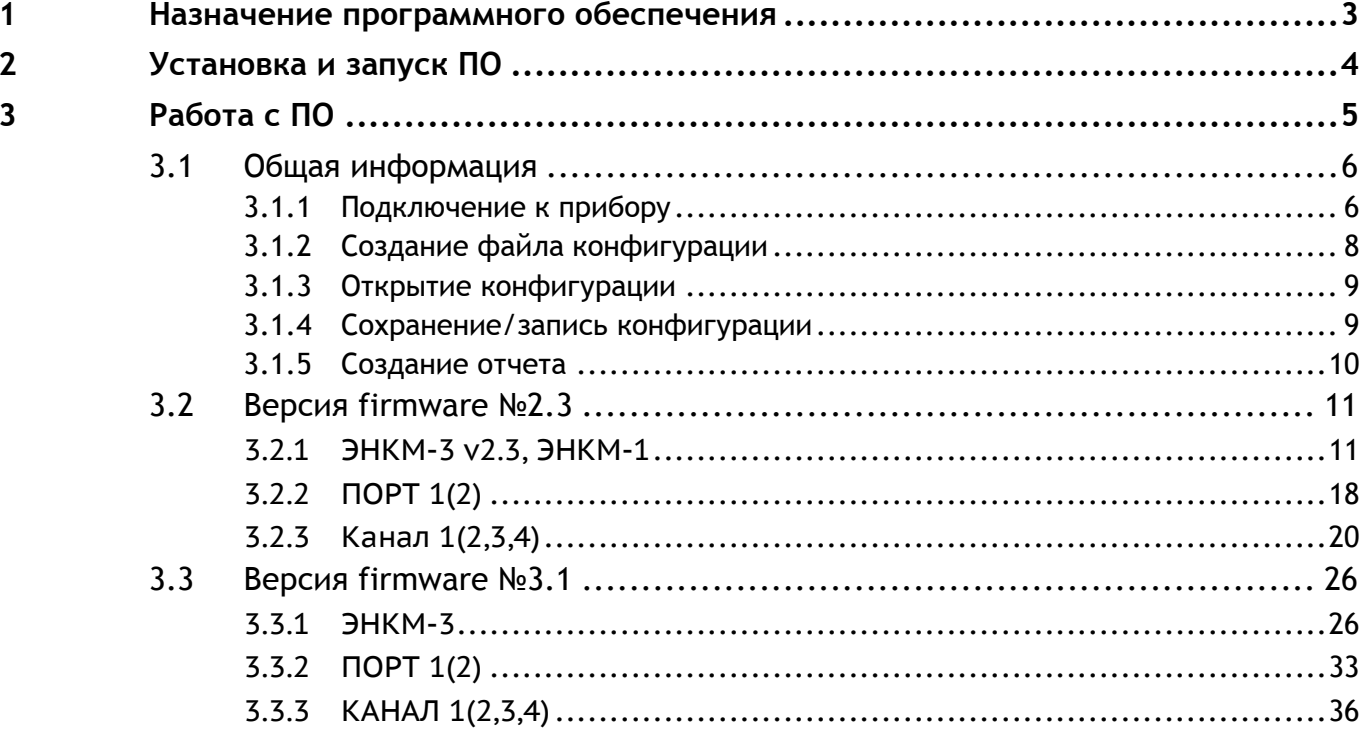

# <span id="page-2-0"></span>**1 Назначение программного обеспечения**

ПО «ЭНКМ Конфигуратор» (далее - ПО) предназначено для настройки коммуникационных модулей ЭНКМ (ЭНКМ-1, ЭНКМ-3).

Настройка ЭНКМ с ПО определяет алгоритмы установки связи в сети GSM в режиме GPRS, CSD, алгоритмы опроса подключаемых к ЭНКМ устройств (счетчиков, цифровых преобразователей, терминалов РЗА, др. устройств по поддерживаемым протоколам обмены), а также настройки протоколов обмена между ЭНКМ и центрами сбора данных.

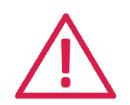

**Внимание!** Программное обеспечение постоянно совершенствуется и дополняется новыми функциональными настройками. Производитель оставляет за собой право вносить изменения и улучшения в ПО без уведомления потребителей.

# <span id="page-3-0"></span>**2 Установка и запуск ПО**

Для установки требуется скопировать папку с программой в любое место каталога жесткого диска компьютера.

Для работы ПО обязательно наличие установленного пакета

.NET Framework 4. Скачать его можно c официального сайта: <https://www.microsoft.com/downloads>

Для запуска необходимо запустить файл *Enkm Configurator.exe*.

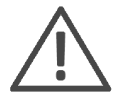

Примечание: Последнюю версию ПО «ЭНКМ Конфигуратор» можно скачать с сайта [www.enip2.ru/support/](http://www.enip2.ru/support/) в разделе Программное обеспечение.

# <span id="page-4-0"></span>**3 Работа с ПО**

Прошивка, установленная в приборе, может быть двух видов:

- firmware  $N<sup>°</sup>2.3$  (опрос устройств по протоколам Modbus и FT3);
- firmware  $N<sup>2</sup>3.1$  (опрос устройств по протоколу МЭК 60870-5-101-2006).

Прибор обеспечивает сбор данных с различных устройств, организацию передачи данных в протоколе МЭК 60870-5-104-2004 и предоставление сквозного (прозрачного) канала для прямого обмена между центром сбора данных и подключенными к ЭНКМ устройствами.

Поддерживается до 4 соединений (4 сокета), которые могут быть распределены по интерфейсам (GPRS или Ethernet). Каждое из соединений настраивается как станция МЭК 60870-5-104-2004 или как сквозной канал. Также соединение настраивается как активное (режим TCP-клиента) или пассивное (режим TCP-сервера). Активное соединение может использоваться для организации сквозных каналов в системах АИИС КУЭ или для других целей. Пассивное соединение используется для работы по протоколу МЭК 60870-5-104-2004 и также для ожидания соединения в сквозном режиме.

Сквозной канал работает только с портом RS-485 №1. Если имеется модификация ЭНКМ с двумя портами, то при установке сквозного канала на каком-либо сокете прекращается передача по остальным сокетам, работающим в МЭК 60870-5-104- 2004, параметров устройств, подключенных к 1 порту RS-485 (параметры устройств 2 порта передаются). По этой причине не рекомендуется подключать к первому порту RS-485 устройства, с которых идет сбор состояний дискретных сигналов (телесигнализация). Это связано с тем, что при включении сквозной канала на любом из сокетов опрос устройств на данном порту будет прерван и могут быть не зафиксированы изменения состояний телесигнализации.

Если планируется с помощью ЭНКМ организовывать и каналы телемеханики, и сквозные каналы для АИИС КУЭ, то лучше использовать двухпортовый ЭНКМ-3, причем на 1 порт подключать счетчики, а на 2 порт устройства, параметры с которых будут передаваться по каналам телемеханики.

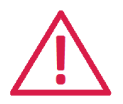

Внимание! Если ЭНКМ используется для опроса устройств, поддерживающих МЭК 60870-5-101-2006, то рекомендуется использовать версию firmware №3.1.

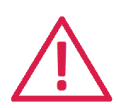

Внимание! В микропрограммах 2.03.001 и 3.01.002 применена новая структура настроек, поэтому при импорте старых настроек измените версию настроек на 1 и 2 соответственно.

# <span id="page-5-0"></span>**3.1 Общая информация**

### <span id="page-5-1"></span>**3.1.1 Подключение к прибору**

При запуске программы открывается следующее окно:

| $\frac{1}{2}$ | ЭНКМ Конфигуратор | $  \mathbf{z}$ $\mathbf{x}$ |  |
|---------------|-------------------|-----------------------------|--|
| Файл Справка  |                   |                             |  |
| BBBCC+        |                   |                             |  |
|               | Свойства          |                             |  |
|               |                   |                             |  |
|               |                   |                             |  |
|               |                   |                             |  |
|               |                   |                             |  |
|               |                   |                             |  |
|               |                   |                             |  |
|               |                   |                             |  |
|               |                   |                             |  |
|               |                   |                             |  |
|               |                   |                             |  |
|               |                   |                             |  |
|               |                   |                             |  |
|               |                   |                             |  |
|               |                   |                             |  |
|               |                   |                             |  |
|               |                   |                             |  |
|               |                   |                             |  |
|               |                   |                             |  |
|               |                   |                             |  |
|               |                   |                             |  |
|               |                   |                             |  |
|               |                   |                             |  |
|               |                   |                             |  |

Рисунок 3.1. Стартовое окно ПО.

Для подключения к прибору необходимо нажать кнопку *Считать конфигурацию* . Откроется окно параметров подключения.

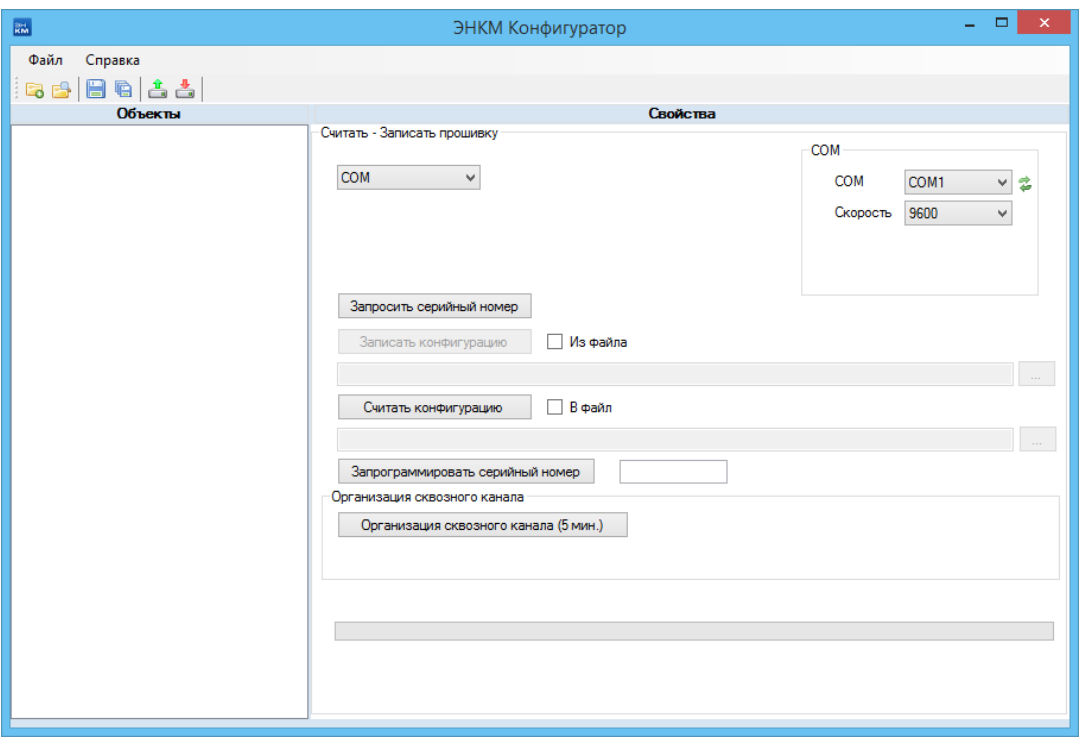

Необходимо выбрать один из способов подключения:

 COM (подключение через COM-порт компьютера; скорость по умолчанию 19200 бит/с, паритет none (для прошивки 2.3) или even (для 3.1))

 TCPClient (подключение с помощью TCP к IP-адресу прибора через порт Ethernet (по умолчанию 172.17.0.74) или через gprs, если в нем установлена SIM карта и настроен статический IP);

 TCPServer (подключение с помощью TCP в случае, когда один из сокетов прибора выбран в качестве сервера и настроен на подключение к IP компьютера, на котором запущен конфигуратор);

 CSD (подключение с помощью CSD, осуществляется по телефонному номеру SIM карты в ЭНКМ).

После выбора способа подключения и задания необходимых параметров необходимо нажать кнопку *Connect*. Когда в строке статуса отобразится сообщение об успешном подключении, нажать кнопку *Считать конфигурацию.* Слева на панели объектов появится дерево настроек прибора.

Далее рассмотрены подробно настройки для каждого типа прошивки.

#### <span id="page-7-0"></span>**3.1.2 Создание файла конфигурации**

Если необходимо создать файл конфигурации не считывая его с прибора, необходимо создать объект нажатием на символ **о пралее правой кнопкой** вызвать контекстное меню и создать конфигурацию соответствующего типа.

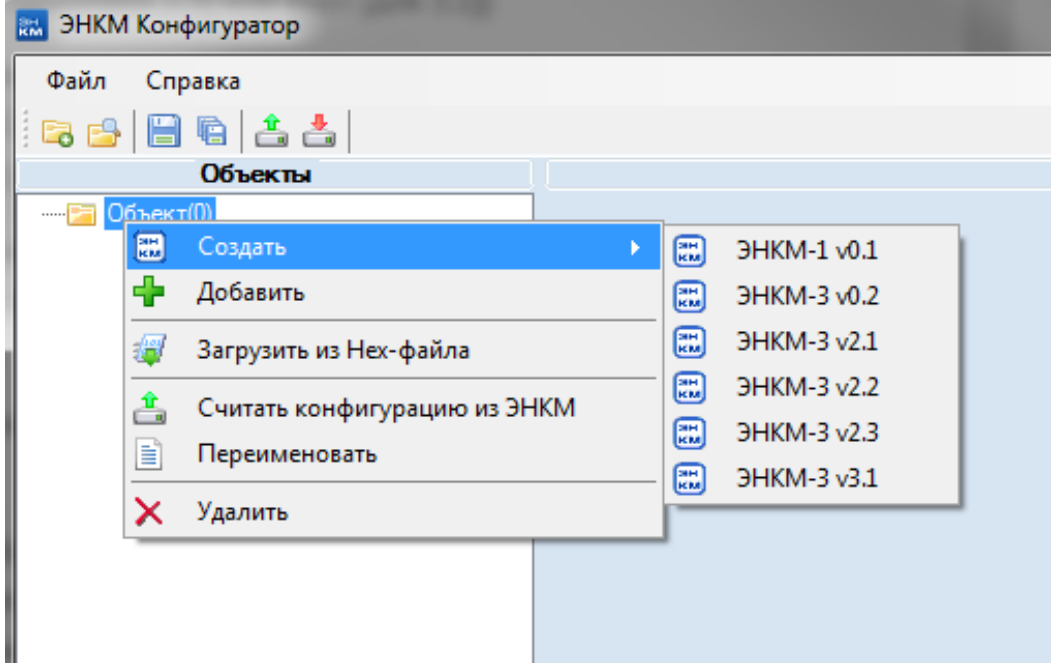

#### <span id="page-8-0"></span>**3.1.3 Открытие конфигурации**

Чтобы открыть сохраненную конфигурацию в формате \*.hex или \*.enkm, необходимо перетащить файл конфигурации в окно объектов.

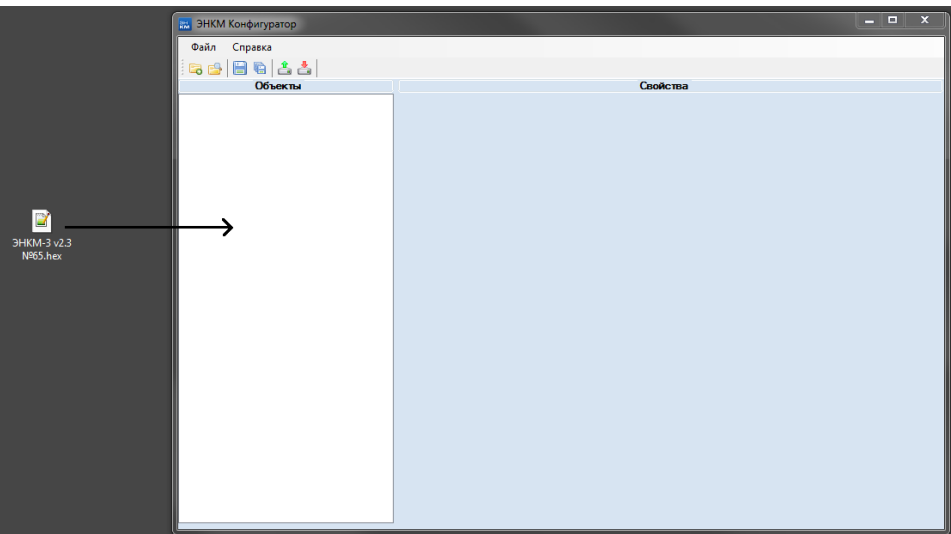

#### <span id="page-8-1"></span>**3.1.4 Сохранение/запись конфигурации**

Для сохранения готового файла конфигурации нужно вызвать правой кнопкой контекстное меню и нажать Создать Hex-файл;

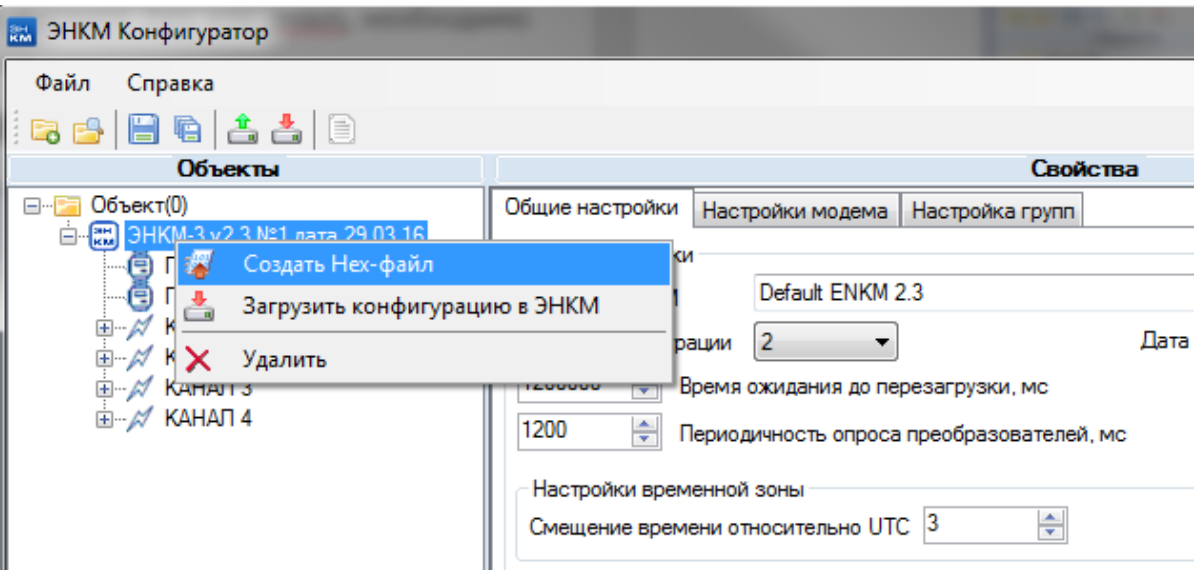

также можно сохранить через меню Файл -> Сохранить файл конфигурации;

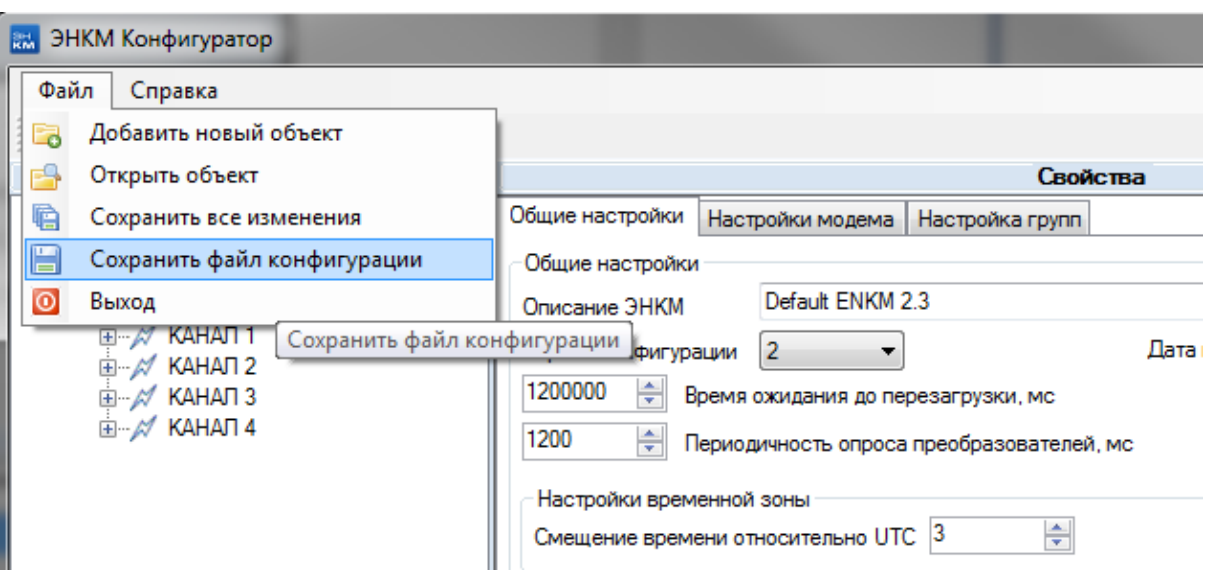

Для записи конфигурации в прибор нажмите кнопку записи конфигурации. Если после нажатия появилось предупреждение о наличии ошибок в настройке, необходимо перед записью их устранить.

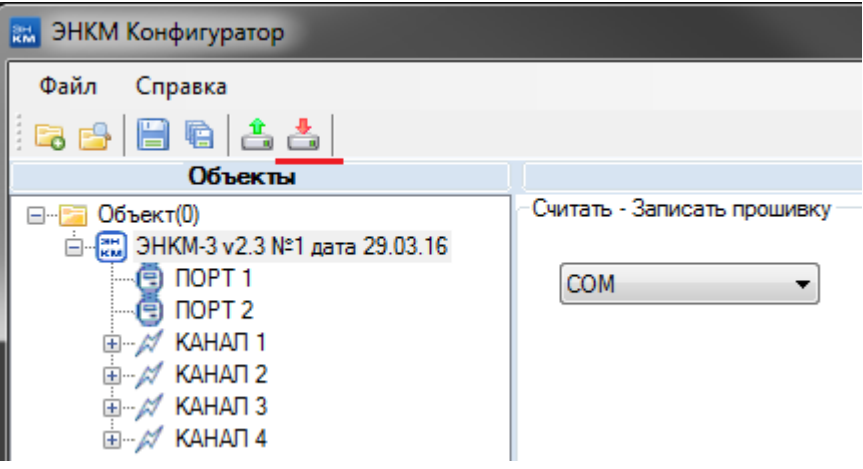

#### <span id="page-9-0"></span>**3.1.5 Создание отчета**

Отчет содержит информацию о всех настройках прибора в формате \*.rtf. Также в нём отображается адресация всех параметров для передачи на верхний уровень в 104 протоколе. Для создания отчета необходимо нажать соответствующую кнопку и указать путь для сохранения файла.

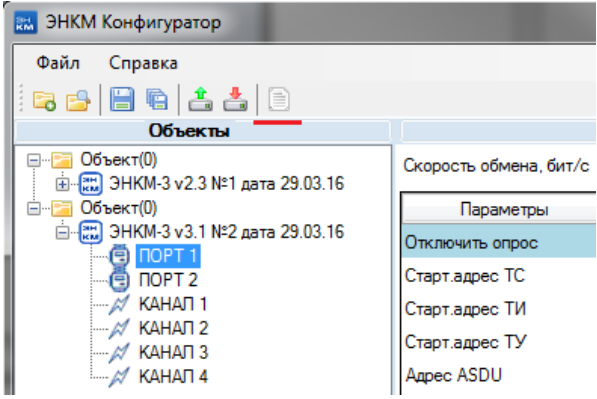

## <span id="page-10-0"></span>**3.2 Версия firmware №2.3**

#### <span id="page-10-1"></span>**3.2.1 ЭНКМ-3 v2.3, ЭНКМ-1**

Общие настройки

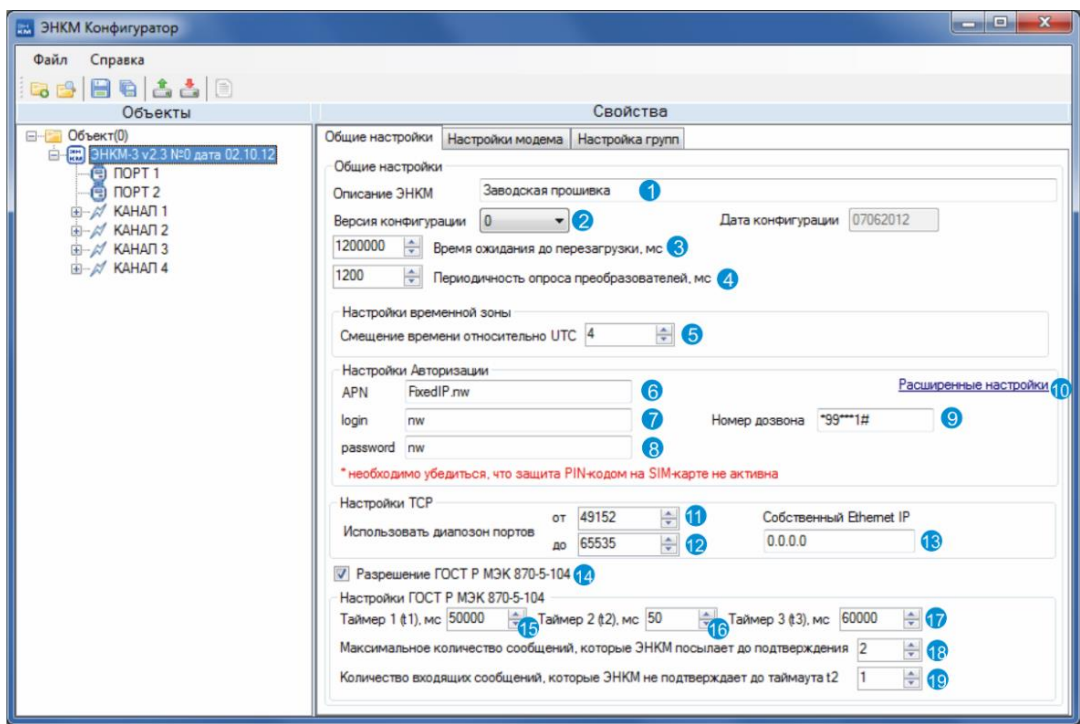

- 1. Наименование конфигурации.
- 2. Версия и дата конфигурации, соответствует последнему номеру в обозначении версии микропрограммы. Например, для микропрограммы 2.03.001 версия конфигурации будет равно 1.
- 3. Настройка таймаута, после которого осуществляется перезагрузка ЭНКМ, если отсутствует обмена данными между GSM модулем и центральным микропроцессором.
- 4. Определяет период времени, через который повторяется опрос устройств, подключенных к порту RS-485.
- 5. Определение пояса для установки меток времени по местному времени.
- 6. APN (в данном случае приведен APN с фиксированными IP адресами компании Мегафон)
- 7. Имя входа в APN.
- 8. Пароль входа в APN.
- 9. Номер дозвона.
- 10. Включение вкладок расширенных настроек алгоритмов установки связи.
- 11. Начальный номер диапазона портов используемых для открытия TCPсоединений.
- 12. Конечный номер диапазона портов используемых для открытия TCPсоединений.
- 13. IP-адрес порта Ethernet ЭНКМ.
- 14. Запрет или разрешение (флаг установлен) протокола ГОСТ Р МЭК 870-5-104.
- 15. Таймаут при посылке или тестировании APDU.
- 16. Таймаут для подтверждения в случае отсутствия сообщения с ошибками  $(t2 < t1)$ .
- 17. Таймаут для посылки блоков тестирования в случае долгого простоя.
- 18. Параметр k максимальная разность между переменной состояния передачи и номером последнего подтвержденного APDU (=2 для GPRS канала).
- 19. Параметр w Последнее подтверждение после приема w APDU формата I (=1 для GPRS канала).

#### Настройки модема

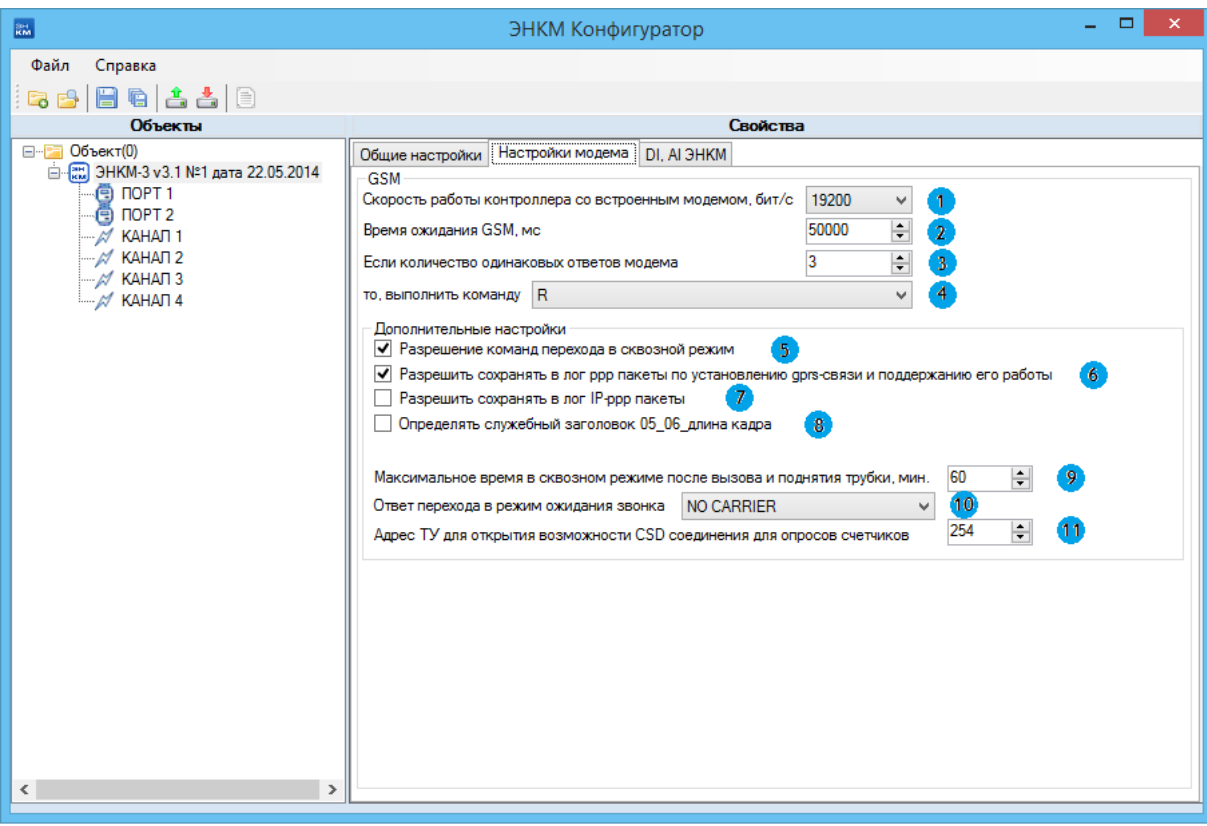

- 1. Скорость обмена данными между GSM модулем и центральным микропроцессором ЭНКМ (по умолчанию 19200 б/с).
- 2. Время ожидания регистрации в сети GSM.
- 3. Настройка обработки одинаковых ответов от GSM модуля.
- 4. Выбор команды при количестве одинаковых ответов в соответствии с п.3 (по умолчанию R – сброс (reset)).
- 5. Включение/отключение возможности перехода в сквозной режим (в данном режиме все входящие пакеты передаются без обработки на порт RS-485).
- 6. Запись в лог пакетов по установлению и поддержанию gprs соединения;
- 7. Запись в лог передаваемых пакетов;
- 8. Включение/отключение обработка служебных заголовков 0506 при работе в сквозном режиме (при включенном флаге ЭНКМ отбрасывает заголовок 0506 и передает остальную часть кадра на RS-485).
- 9. Ограничение периода нахождения в сквозном режиме при CSD вызове.
- 10. Выбор ответа при переходе в режим ожидания звонка.
- 11. Адрес команды телеуправления (передается по протоколу ГОСТ Р МЭК 60870- 5-104), при приеме которой ЭНКМ переходит в режим ожидания CSD соединения (режим ожидания звонка). Можно использовать для организации модемного канала опроса устройств.

#### Настройка групп параметров

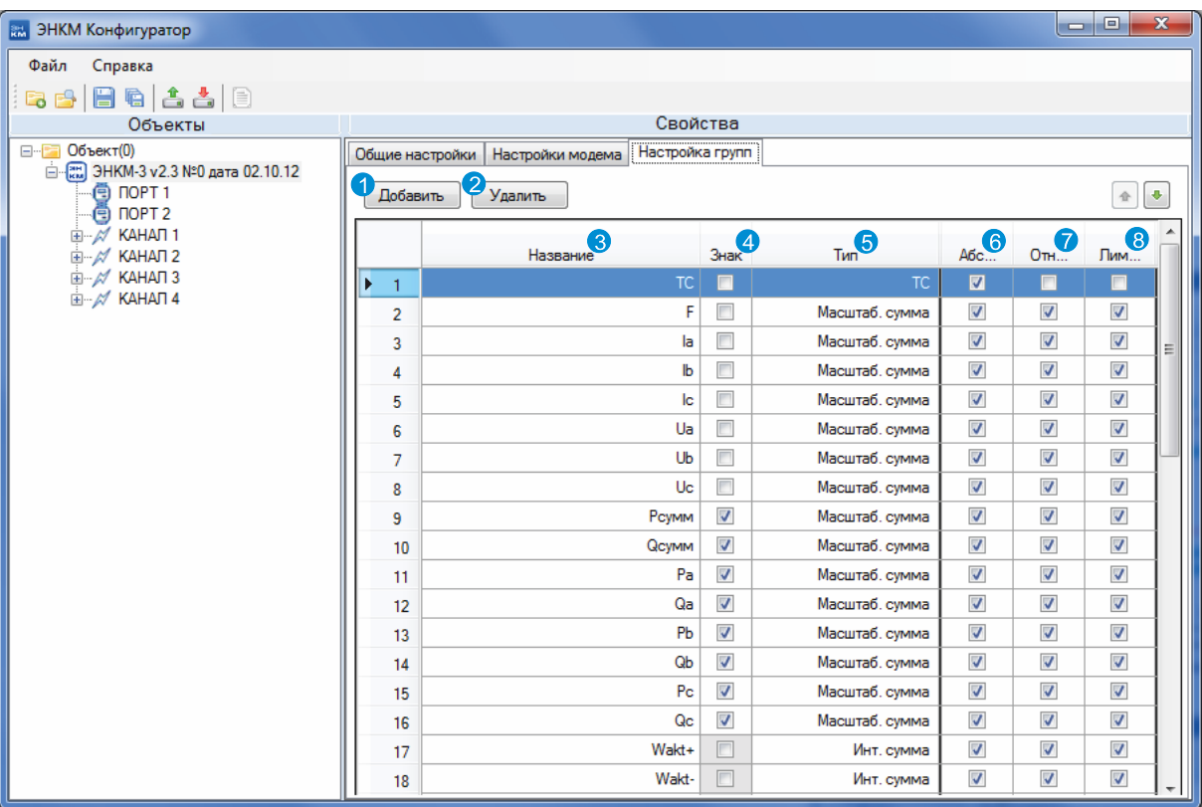

- 1. Кнопка создания новой группы.
- 2. Кнопка удаления выбранной группы/групп.
- 3. Название группы.
- 4. Включение/отключение признака знаковой величины.
- 5. Тип параметра (ТС телесигнализация, дискретная информация, масштабируемая сумма, интегральная сумма).
- 6. Включение/отключение передачи спорадической передачей в абсолютном алгоритме (т.е. контролируется абсолютное изменение параметра и при превышении заданной апертуры параметр выставляется на передачу).
- 7. Включение/отключение передачи спорадической передачей в относительном алгоритме (т.е. контролируется относительное изменение параметра в % и при превышении заданной апертуры параметр выставляется на передачу).
- 8. Включение/отключение передачи спорадической передачей в лимитном алгоритме (т.е. контролируется значение параметра и при превышении минимального и максимального значений параметр выставляется на передачу).

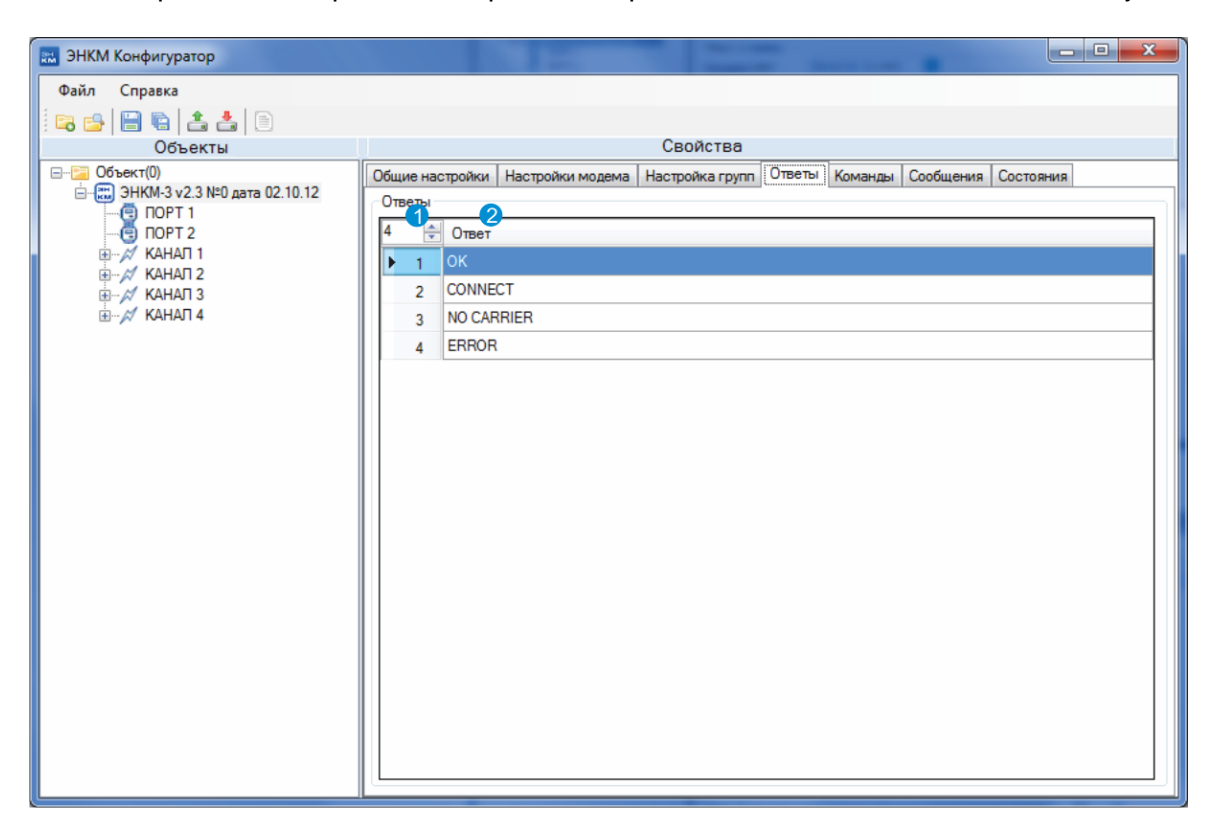

• Расширенные настройки - перечень обрабатываемых ответов от GSM модуля

- 1. Количество настроенных обрабатываемых ответов.
- 2. Возможный ответ от GSM модуля.

 Расширенные настройки – перечень команд, выдаваемых центральным микропроцессором ЭНКМ модулю GSM

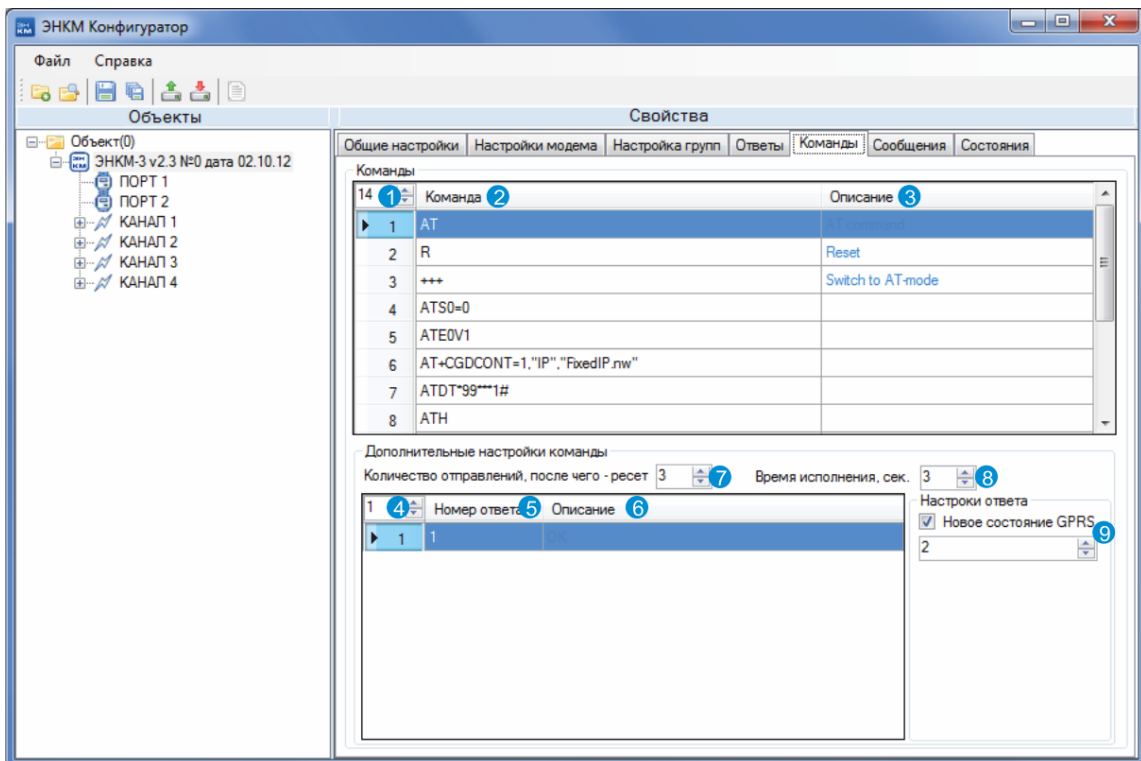

- 1. Количество команд, формируемых центральным микропроцессором ЭНКМ.
- 2. Определение команд.
- 3. Описание команд.
- 4. Количество определенных ответов на команду, выделенную в таблице выше.
- 5. Номер ответа соответствует перечню обрабатываемых ответов
- 6. Описание ответа
- 7. Количество попыток передачи GSM модулю команды (выбранной в таблице выше из перечня команд). Если после указанного количество посылок нет определенного ниже ответа, то выполнить перегрузку ЭНКМ.
- 8. Время ожидания ответа при очередной попытке выдачи выделенной команды.
- 9. При получении на выданную команду выделенного в таблице ответа определяется следующее состояние алгоритма установки связи (перечень состояний в закладке «Состояния»).
- Сообщения

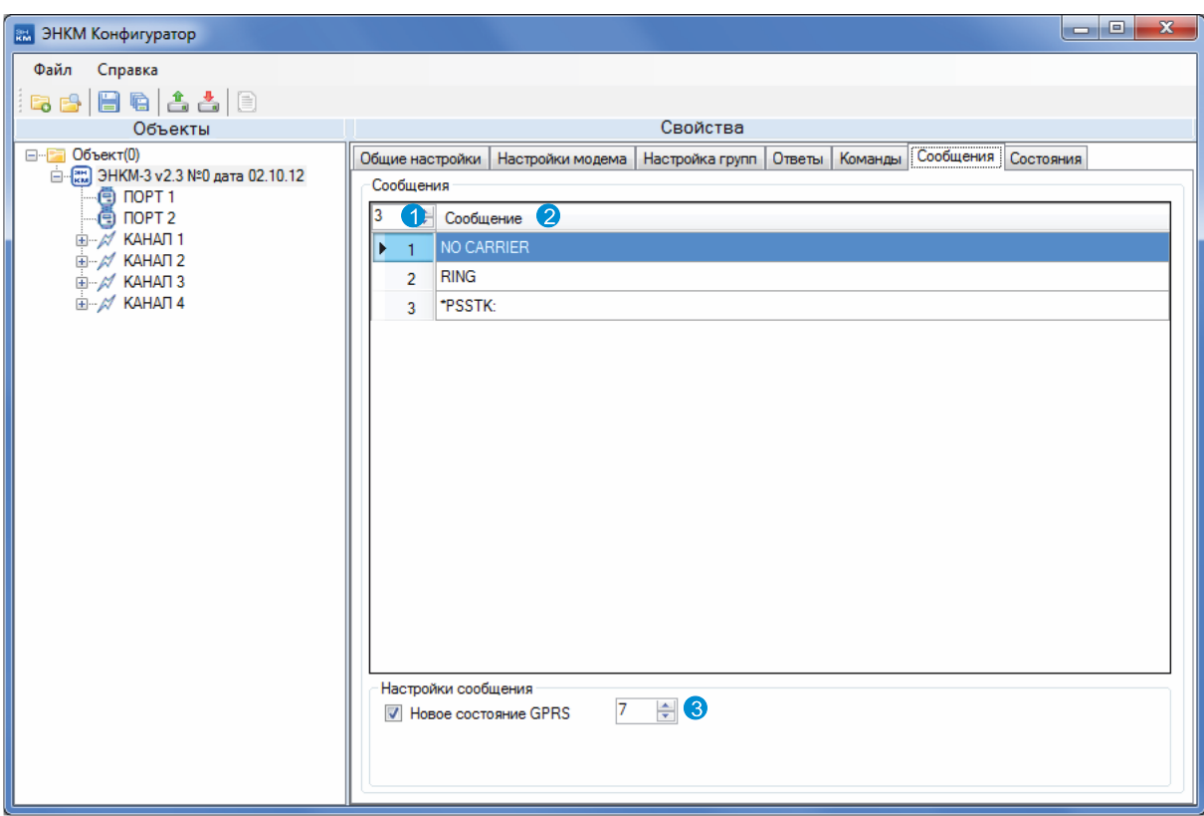

- 1. Количество сообщений, ожидаемых от GSM модуля.
- 2. Определение возможного сообщения.
- 3. При получении соответствующего сообщения переходить в указанное состояние алгоритма установки связи.

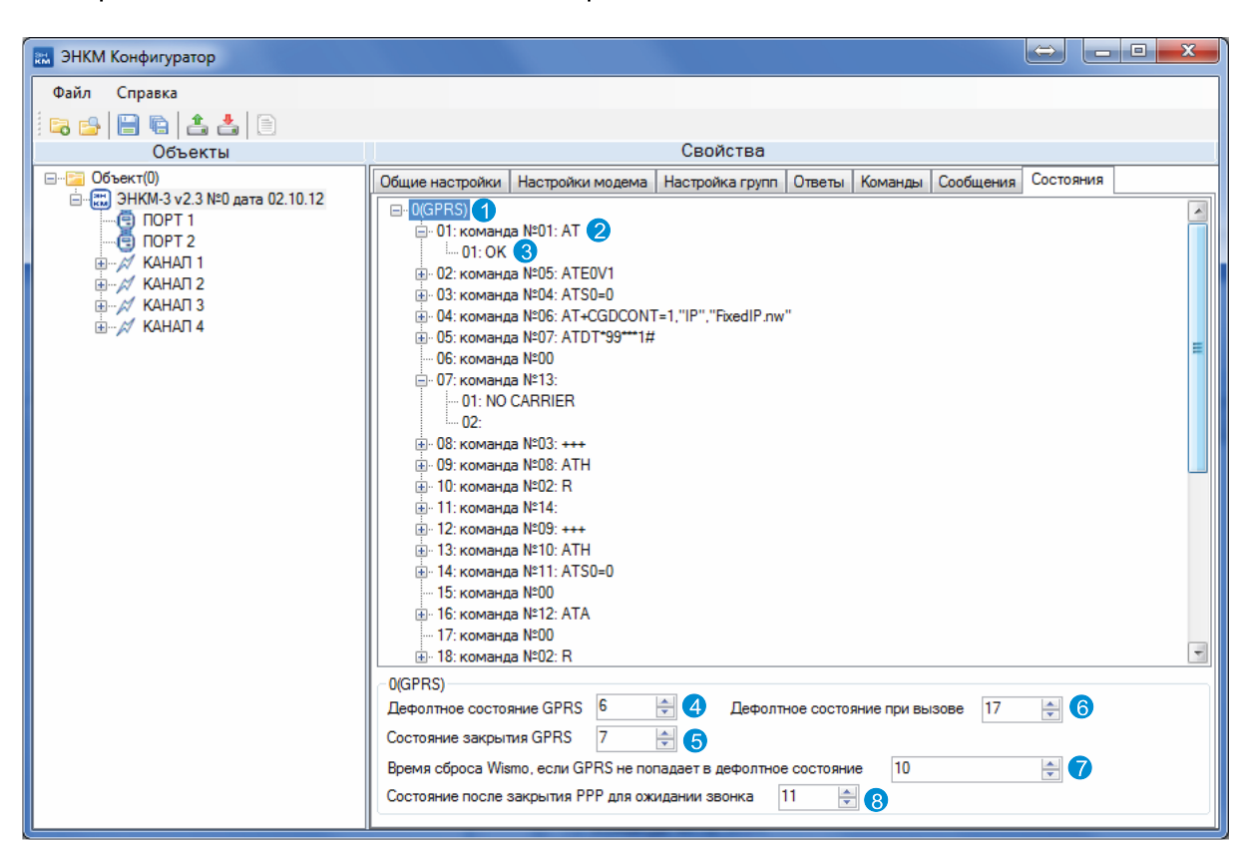

Перечень возможных состояний и определение команд для них

- 1. Дерево возможных определенных для GSM модуля состояний установки связи.
- 2. Состояние (например, 01): выдаваемая в данном состоянии команда (например, AT).
- 3. Ожидаемый ответ на данную команду.
- 4. Определенное состояние режима GPRS.
- 5. Состояние закрытия режима GPRS.
- 6. Состояние в режиме вызова CSD.
- 7. Таймаут при неуспешном вводе модуля GSM в режим GPRS, после которого осуществляется перезагрузка GSM модуля.
- 8. Состояние, в котором ЭНКМ ожидает вызов CSD после выхода из GPRS.

## <span id="page-17-0"></span>**3.2.2 ПОРТ 1(2)**

Настройки порта для подключения опрашиваемых устройств

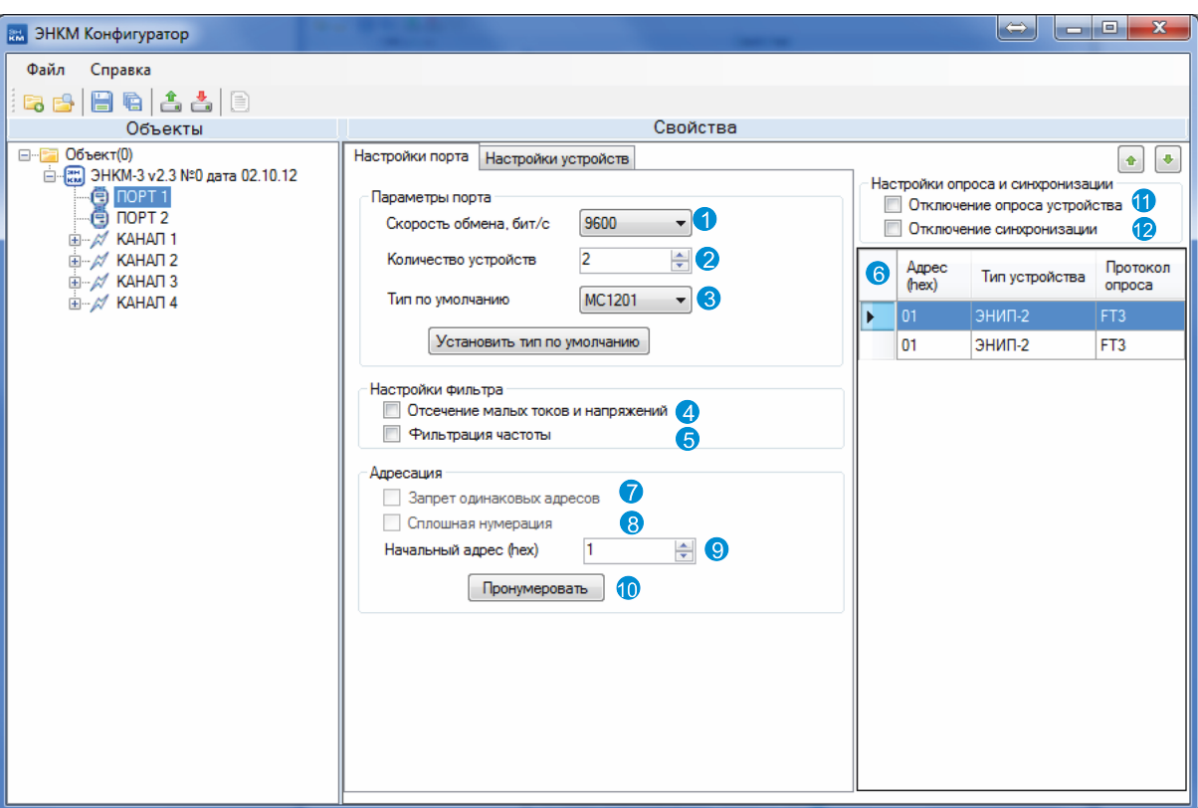

- 1. Скорость порта.
- 2. Количество опрашиваемых устройств.
- 3. Тип устройств по умолчанию.
- 4. Фильтр отсечения малых токов (менее 20 квантов, т.е. 20 мА ток обнуляется) и напряжений (менее 20 квантов (для ПЦ6806 2В, для ЭНИП-2 0,2В) напряжение обнуляется).
- 5. Фильтр отсечения некорректных значений частоты (если все напряжения менее 250 квантов (для ЭНИП-2 – менее 2,5 В) – частота обнуляется).
- 6. Таблица настройки опрашиваемых устройств.
- 7. Запрет одинаковых адресов устройств.
- 8. Принудительная адресация устройств по порядку.
- 9. Начальный адрес для адресации по порядку.
- 10. Кнопку установки адресации по порядку.
- 11. Отключение опроса устройства.
- 12. Отключение синхронизации времени устройства.

#### Настройка устройств

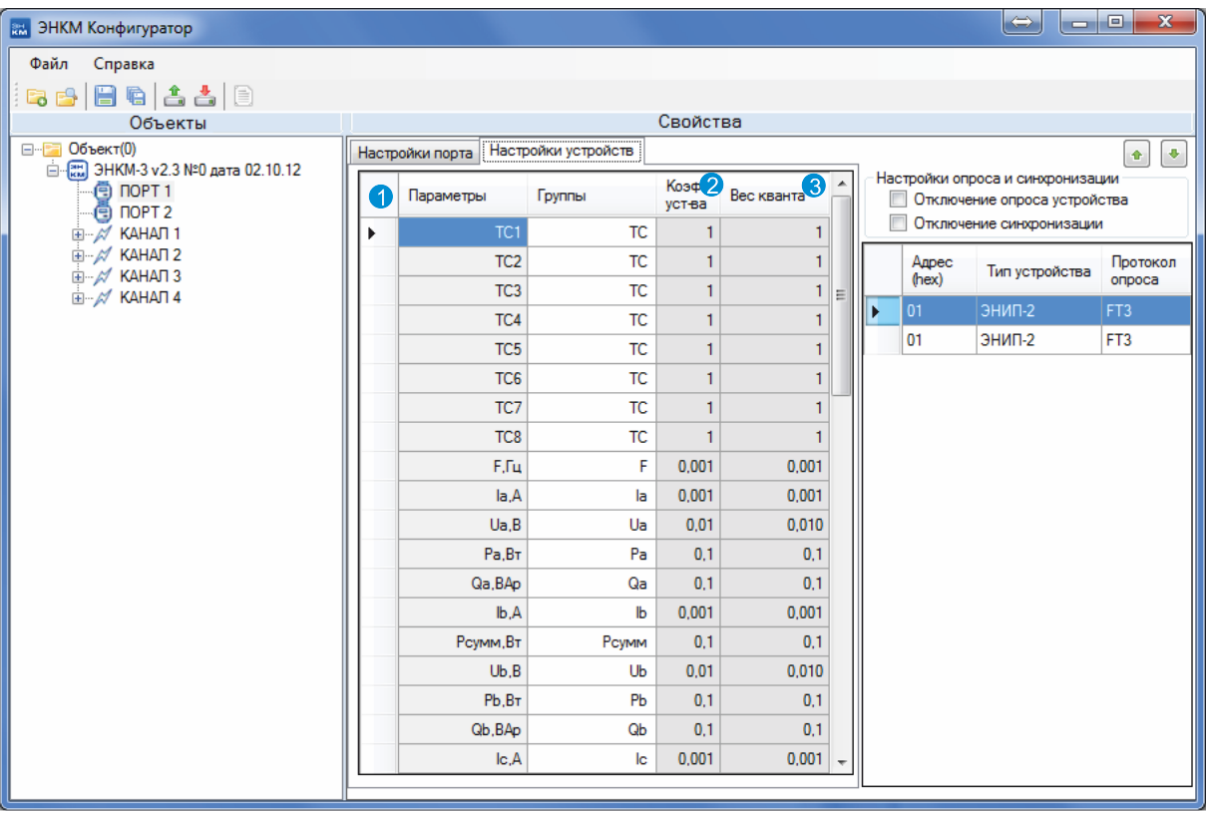

- 1. Таблица соответствия параметров выбранного устройства настроенным группам параметров ЭНКМ.
- 2. Коэффициент параметра устройства (например, коэффициент трансформации).
- 3. Вес «кванта» параметра устройства.

Для опроса по протоколу Modbus необходимо выбрать в *Тип устройства* Modbus-IED. По данному протоколу прибор поддерживает запрос ТИ по 03 команде в формате int из двух байтов и ТС по 01 команде. С одного Modbus устройства допускается запрашивать до 40 ТИ и 16 ТС. Если необходимо получать большее число параметров, необходимо в конфигураторе добавить еще один Modbus-IED с тем же адресом.

Пример настройки опроса Modbus устройства представлен на рисунке ниже. Для данной настройки с устройства буду запрашиваться и передаваться телеизмерения, хранящиеся в регистрах с адресами 1000, 1001, 1002 и 1007 (стартовый адрес 1000).

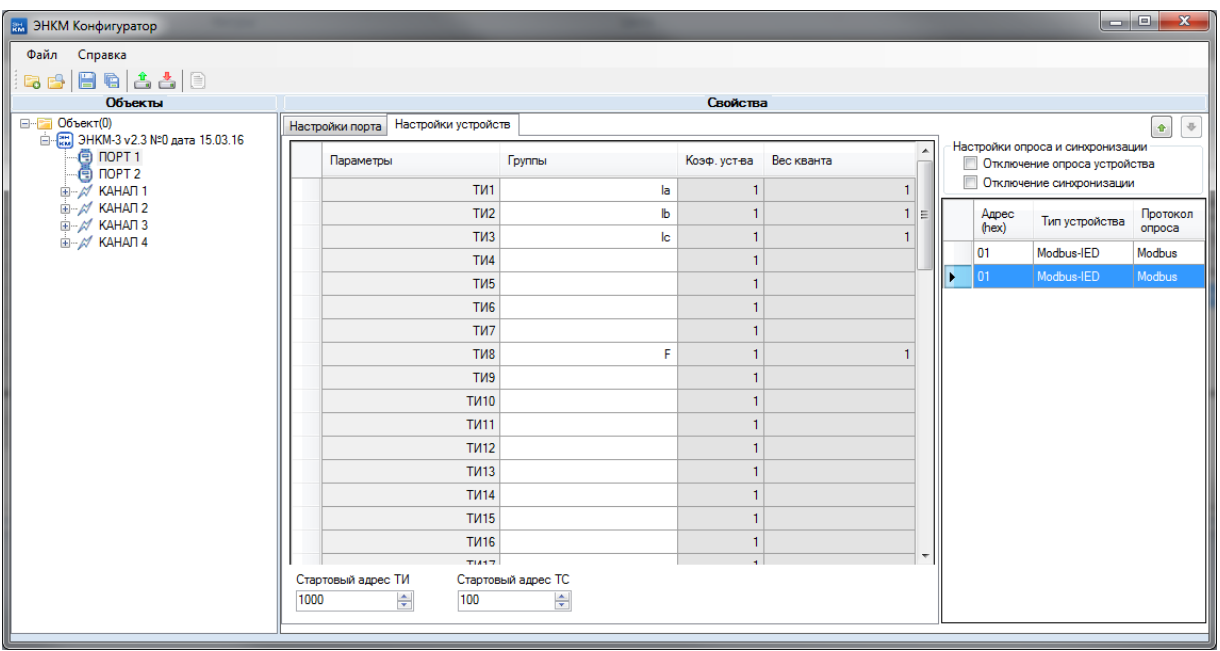

Для счетчиков внизу страницы находится поле ввода пароля доступа. Для A1800 запрос параметров не доступен, возможна только синхронизация времени, при установке галки *Использовать коммерческую синхронизацию* корректировка времени счетчика производится 1 раз в сутки не более чем на 4 секунды, в противном случае раз в полчаса не более чем на 8 минут.

#### <span id="page-19-0"></span>**3.2.3 Канал 1(2,3,4)**

Свойства канала (TCP-сокета)

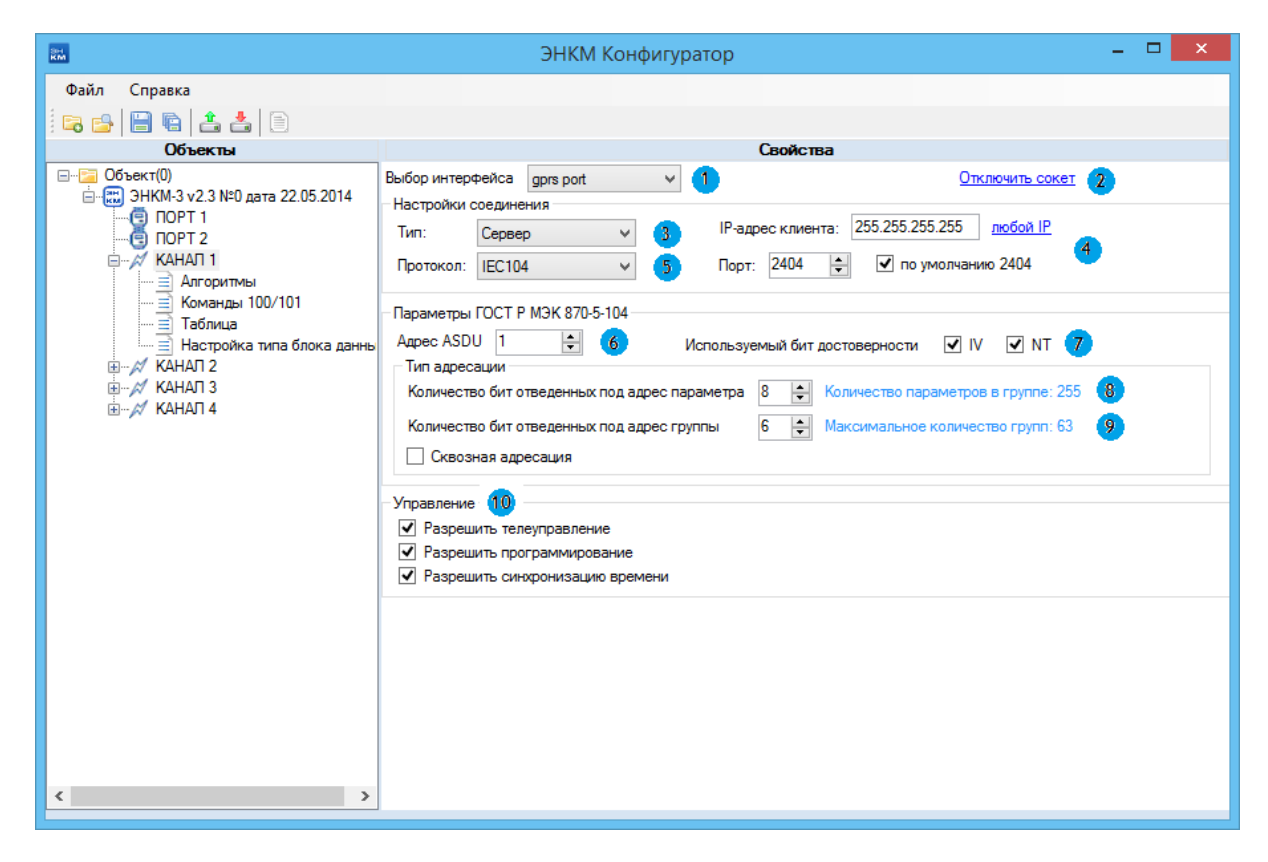

- 1. Выбор интерфейса подключения (gprs, ethernet);
- 2. Принудительное отключение сокета;
- 3. Выбор типа сокета режим TCP-клиента или TCP-сервера;
- 4. Настройка для данного сокета разрешенного IP-адреса клиента (в случае пассивного сокета) и порта. Если выбрано «любой IP», то подключится по данному сокету к ЭНКМ может клиент с любого IP-адреса. Если выбран активный сокет, то в поле адреса вводится IP-адрес сервера, к которому должен подключаться ЭНКМ;
- 5. Выбор протокола МЭК 60870-5-104 или в сквозной режим;
- 6. Адрес ASDU;
- 7. Настройка используемых битов: IV бит достоверности, NT бит актуальности данных;
- 8. Определение максимально возможного значения числа параметров в 1 группе (8 бит соответствует 255);
- 9. Определение максимально возможного числа групп адресов параметров (6 бит соответствует 62);
- 10. Установки разрешения/запрета телеуправления, смены конфигурации, синхронизации часов ЭНКМ по данному сокету.

При установленной галочке *Сквозная адресация* все параметры будут передаваться на верхний уровень по порядку, при снятой, адресация ТС со всех приборов будет начинаться с 1, адресация ТИ – с 257.

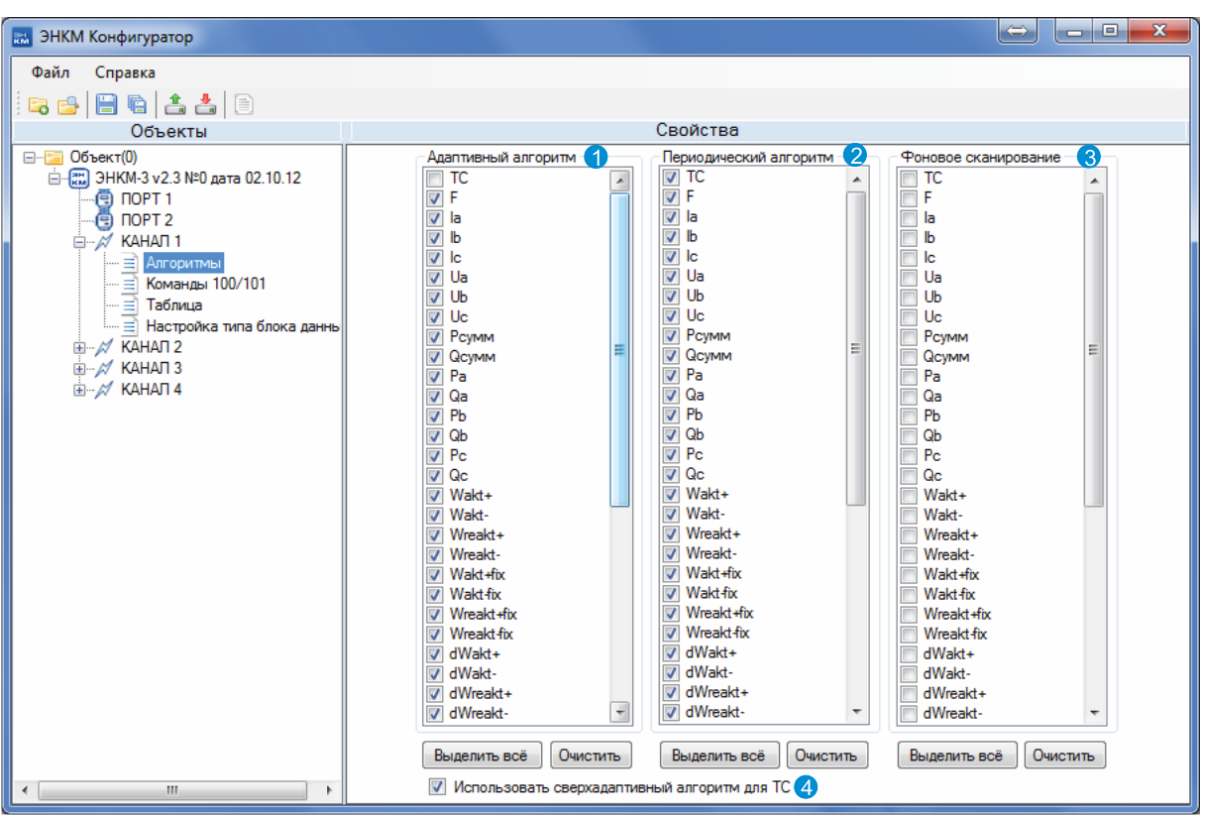

#### Настройка алгоритмов передачи данных по протоколу МЭК 60870-5-104

- 1. Выбор из числа настроенных групп параметров тех, которые будут участвовать в адаптивном алгоритме (спорадическая передача данных).
- 2. Выбор из числа настроенных групп параметров тех, которые будут участвовать в периодическом алгоритме (периодическая передача данных).
- 3. Выбор из числа настроенных групп параметров тех, которые будут участвовать в фоновом сканировании (передача данных при простое канала).
- 4. Включение сверхадаптивного алгоритма для ТС. Приоритет для ТС в данном случае по адаптивному алгоритму выше, чем для ТИ.
- Настройка свойств команд общего запроса

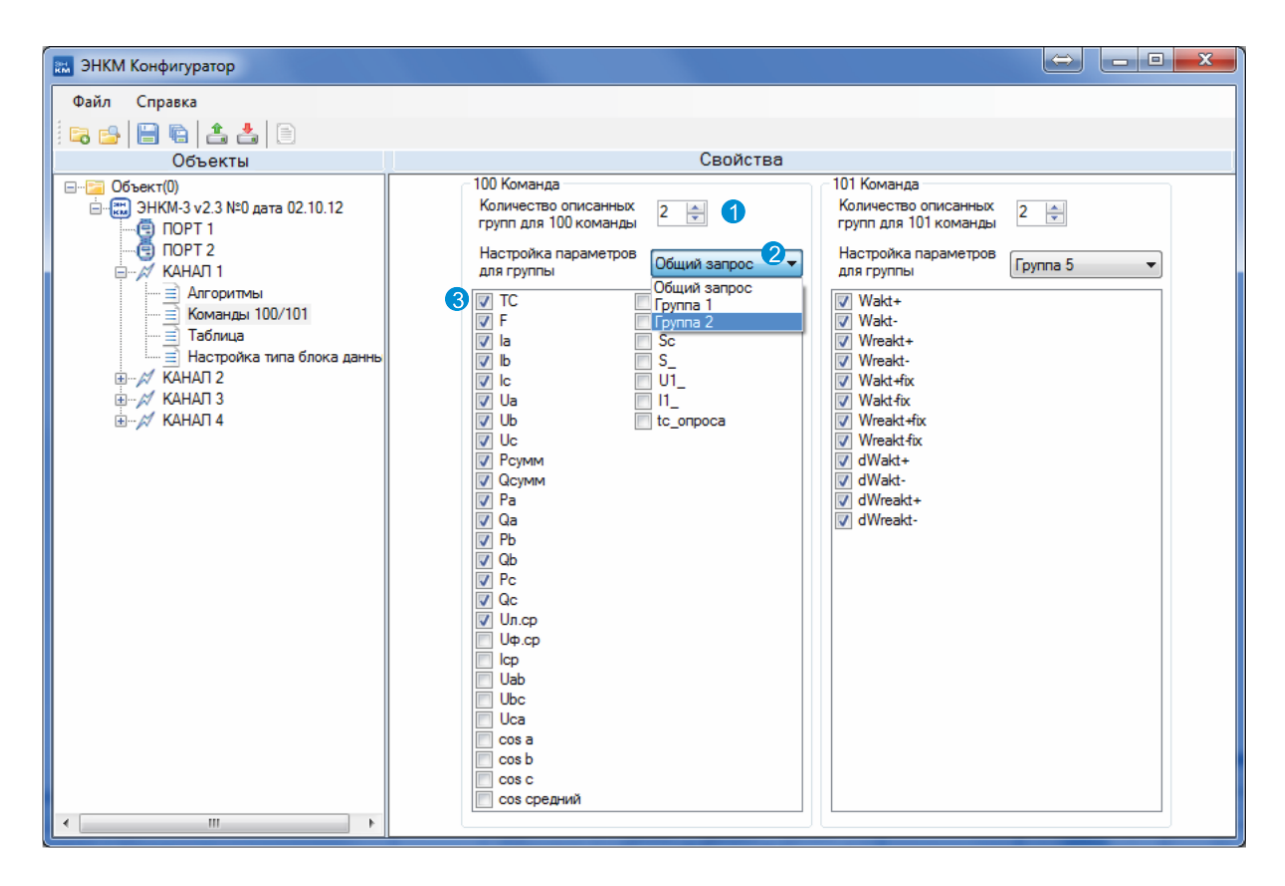

- 1. Настройка количества групп для команды 100.
- 2. Выбор настраиваемой группы 100й команды.
- 3. Область для выбора групп параметров, которые будут включены в передачу данных по 100й команде для выбранной выше группы.

Аналогично настраивается 101я команда (передача интегральных сумм).

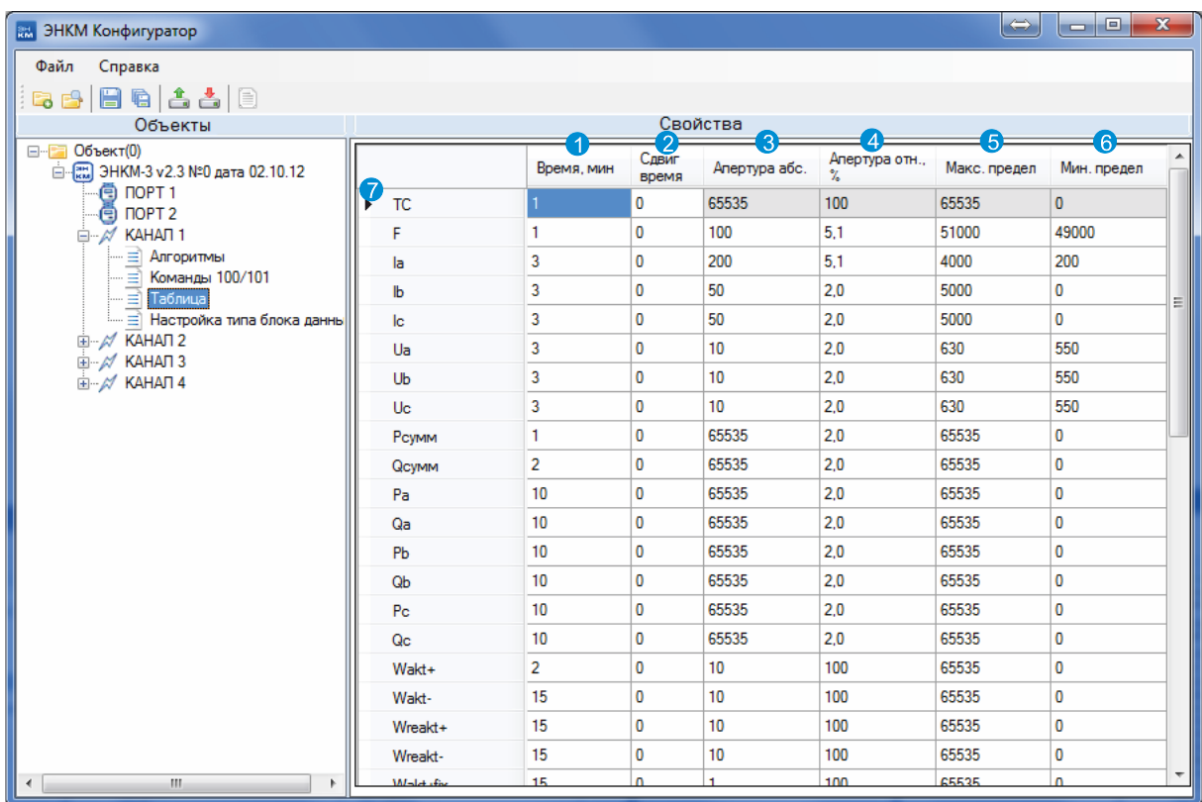

Настройка свойств периодического и адаптивного алгоритмов

- 1. Настройка периода передачи для периодического алгоритма.
- 2. Настройка сдвига времени относительно настроенного в 1 столбце периода времени.
- 3. Настройка апертуры для абсолютного алгоритма. Значение апертуры вводится в квантах
- 4. Настройка апертуры для относительного алгоритма. Значение апертуры вводится в процентах.
- 5. Настройка максимальной уставки для лимитного алгоритма (уставка вводится в квантах).
- 6. Настройка минимальной уставки для лимитного алгоритма (уставка вводится в квантах).

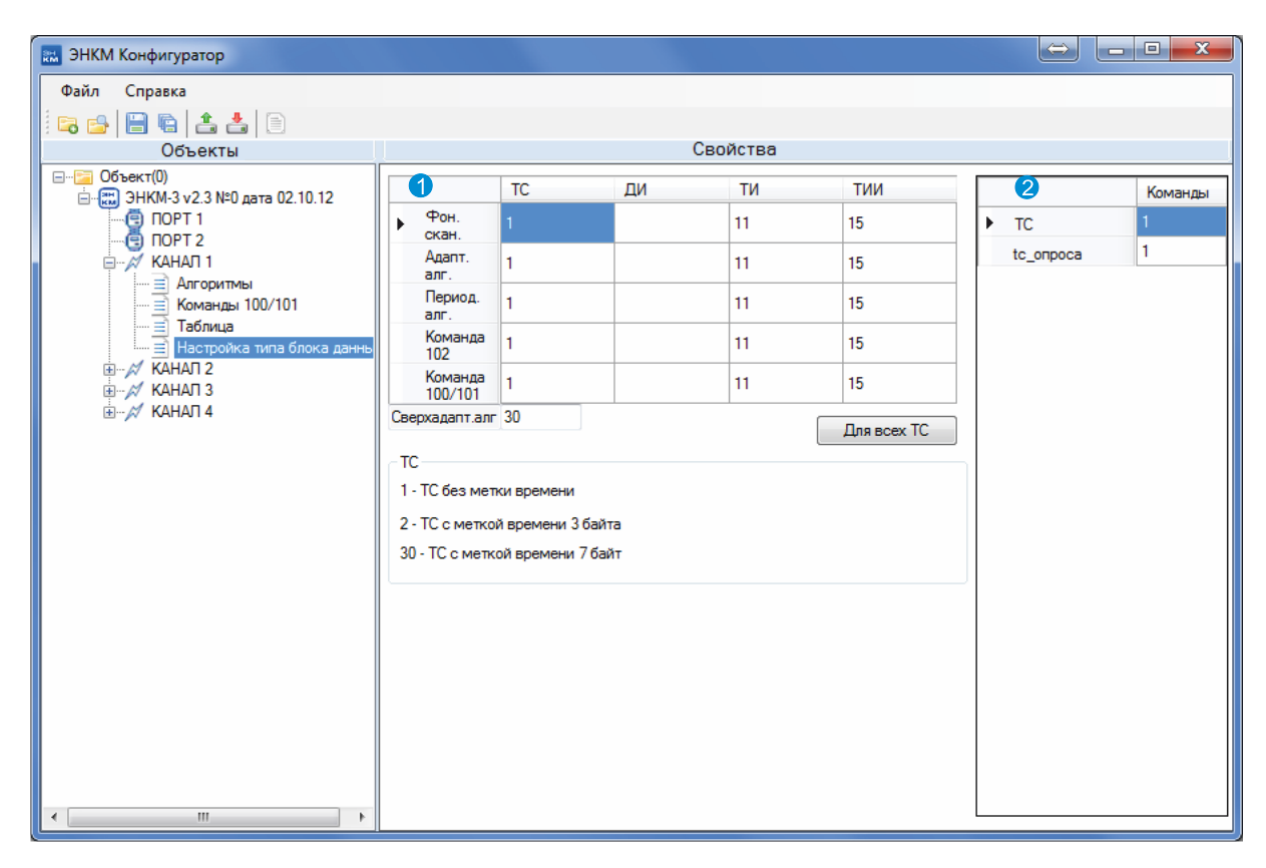

Настройка типов блоков данных (firmware 2.3)

- 1. Выбор для параметра и алгоритма используемого типа данных.
- 2. Таблица настройки типа данных для различных групп выбранных параметров.

## <span id="page-25-0"></span>**3.3 Версия firmware №3.1**

#### <span id="page-25-1"></span>**3.3.1 ЭНКМ-3**

Общие настройки

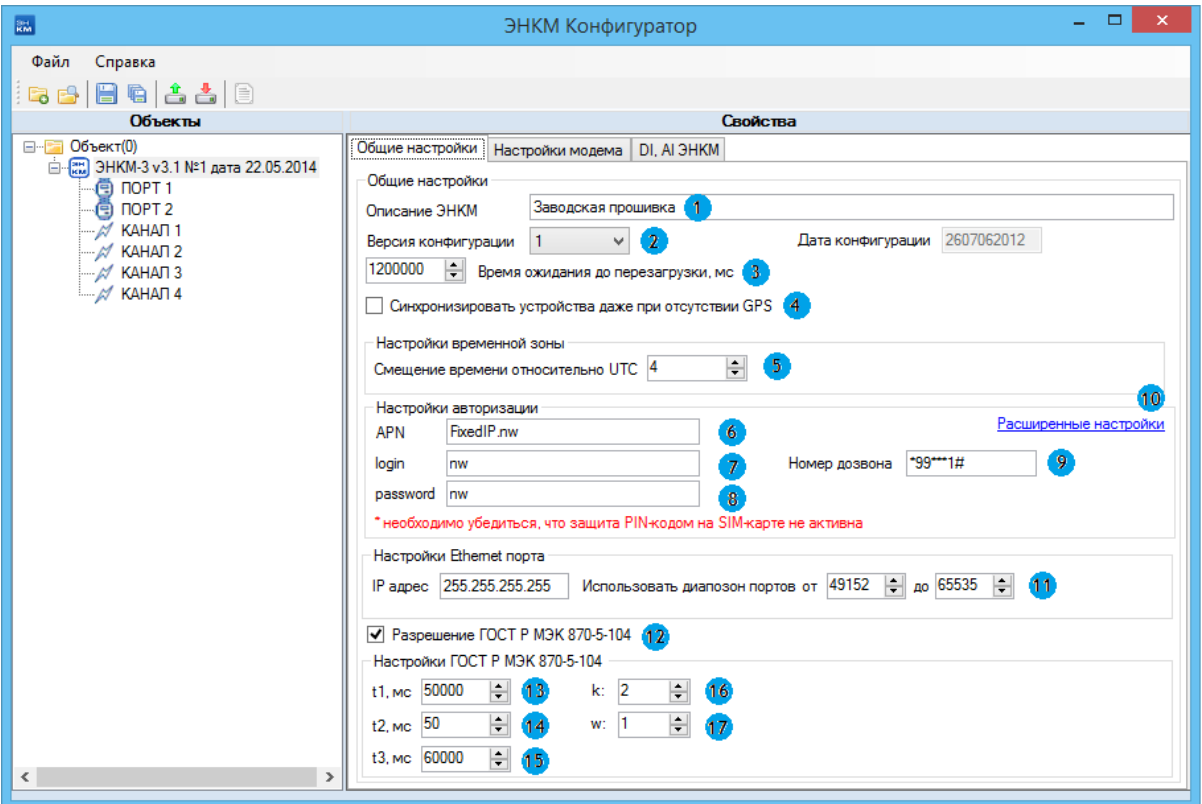

- 1. Наименование конфигурации;
- 2. Версия и дата конфигурации, соответствует последнему номеру в обозначении версии микропрограммы. Например, для микропрограммы 3.01.002 версия конфигурации будет равно 2.
- 3. Настройка таймаута, после которого осуществляется перезагрузка ЭНКМ, если отсутствует обмена данными между GSM модулем и центральным микропроцессором;
- 4. Разрешить синхронизацию устройств от внутрених часов ЭНКМ при отсутствии сигнала GPS;
- 5. Определение пояса для установки меток времени по местному времени;
- 6. APN;
- 7. Имя входа в APN (Access Point Name имя точки доступа);
- 8. Пароль входа в APN;
- 9. Номер дозвона;
- 10. Включение вкладок расширенных настроек алгоритмов установки связи;
- 11. IP-адрес порта Ethernet ЭНКМ. Начальный и конечный номера диапазона портов используемых для открытия TCP-соединений;
- 12. Запрет или разрешение (флаг установлен) протокола ГОСТ Р МЭК 870-5-104;
- 13. Таймаут при посылке или тестировании APDU;
- 14. Таймаут для подтверждения в случае отсутствия сообщения с ошибками  $(t2 < t1);$
- 15. Таймаут для посылки блоков тестирования в случае долгого простоя;
- 16. Параметр k максимальная разность между переменной состояния передачи и номером последнего подтвержденного APDU (=2 для GPRS канала);
- 17. Параметр w Последнее подтверждение после приема w APDU формата I (=1 для GPRS канала).
- Настройки работы центрального микропроцессора с GSM модулем

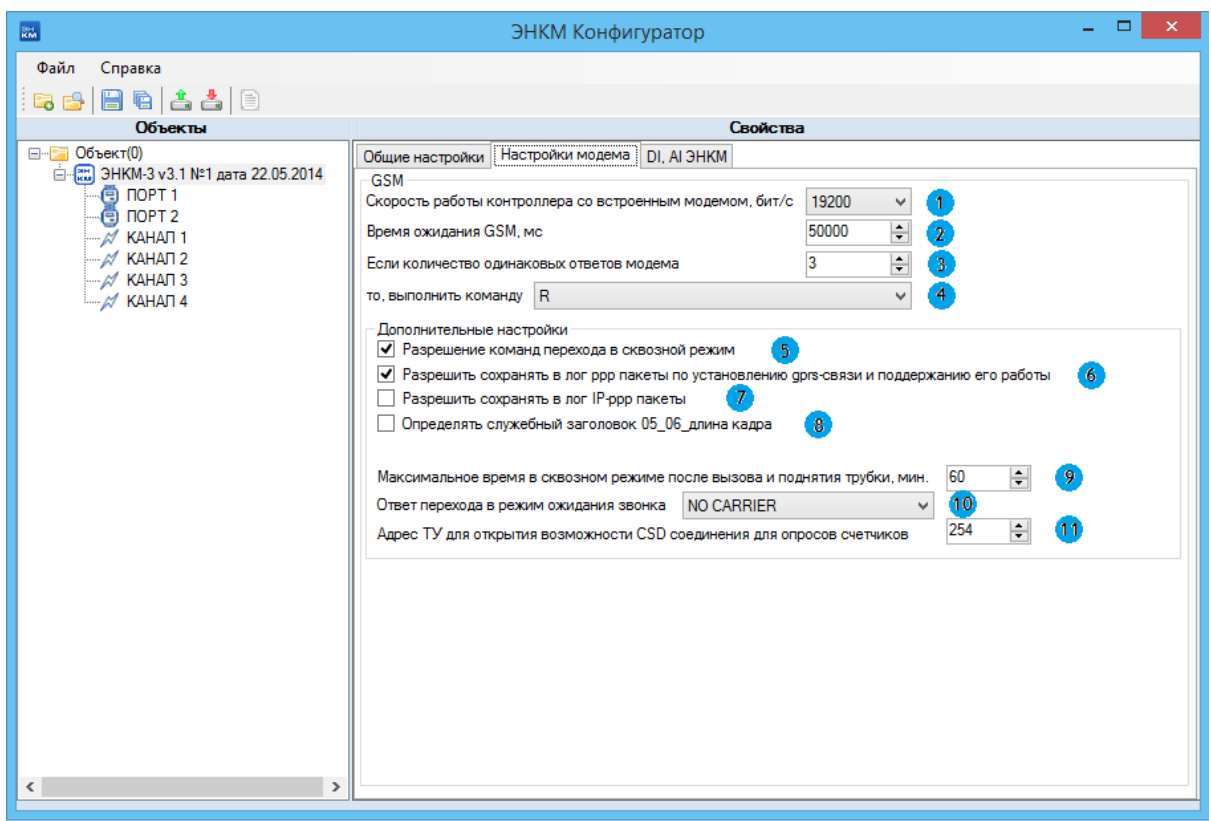

- 1. Скорость обмена данными между GSM модулем и центральным микропроцессором ЭНКМ (по умолчанию 19200 б/с).
- 2. Время ожидания регистрации в сети GSM.
- 3. Настройка обработки одинаковых ответов от GSM модуля.
- 4. Выбор команды при количестве одинаковых ответов в соответствии с п.3 (по умолчанию R – сброс (reset)).
- 5. Включение/отключение возможности перехода в сквозной режим (в данном режиме все входящие пакеты передаются без обработки на порт RS-485).
- 6. Запись в лог пакетов по установлению и поддержанию gprs соединения;
- 7. Запись в лог передаваемых пакетов;
- 8. Включение/отключение обработка служебных заголовков 0506 при работе в сквозном режиме (при включенном флаге ЭНКМ отбрасывает заголовок 0506 и передает остальную часть кадра на RS-485).
- 9. Ограничение периода нахождения в сквозном режиме при CSD вызове.
- 10. Выбор ответа при переходе в режим ожидания звонка.
- 11. Адрес команды телеуправления (передается по протоколу ГОСТ Р МЭК 60870- 5-104), при приеме которой ЭНКМ переходит в режим ожидания CSD соединения (режим ожидания звонка). Можно использовать для организации модемного канала опроса устройств.
- DI, AI ЭНКМ

Настройка внутрених параметров ЭНКМ для передачи на верхний уровень

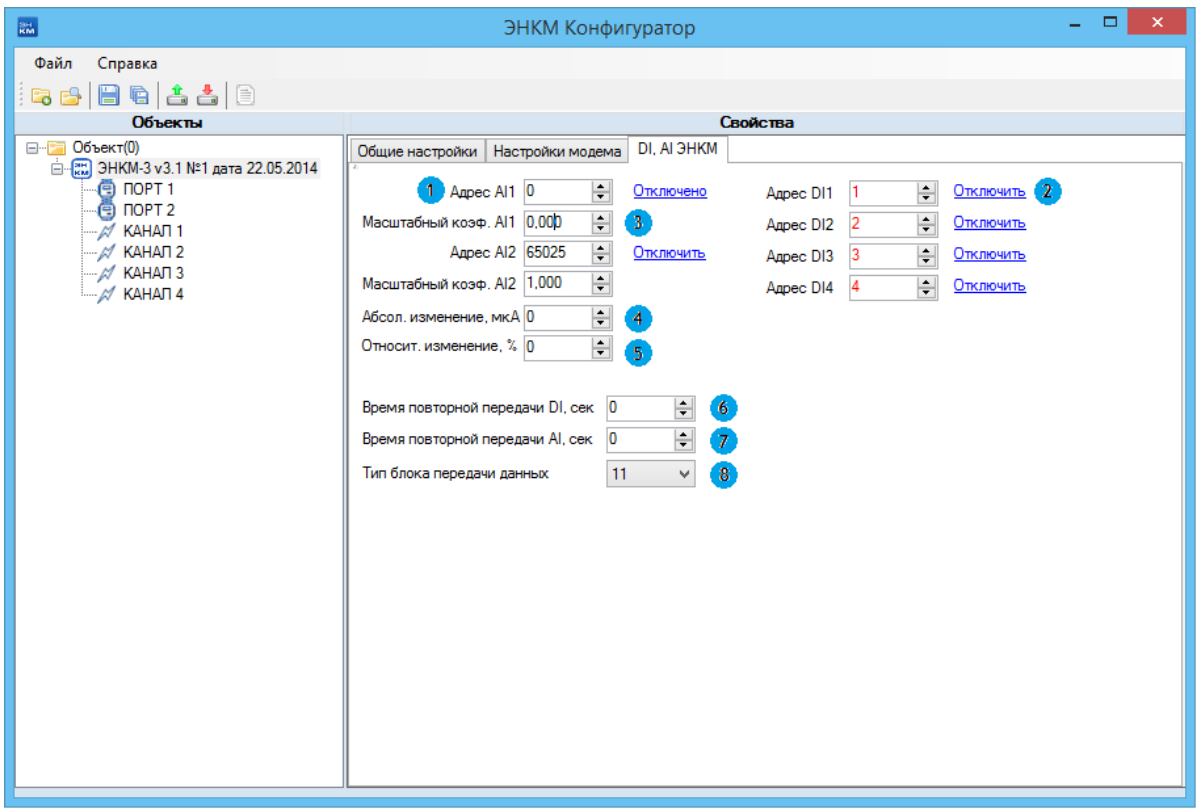

- 1. Адрес регистра аналогового входа AI1.
- 2. Адрес регистра дискретного входа DI1
- 3. Масштабный коэффициент входа AI1
- 4. Настройка апертуры для спорадической передачи в абсолютном алгоритме (т.е. контролируется абсолютное изменение параметра и при превышении заданной апертуры параметр выставляется на передачу).
- 5. Настройка апертуры для спорадической передачи в относительном алгоритме (т.е. контролируется относительное изменение параметра в % и при превышении заданной апертуры параметр выставляется на передачу).
- 6. Период времени для передачи по периодическому алгоритму DI1, DI2, DI3, DI4 (сек).
- 7. Период времени для передачи по периодическому алгоритму АI1, АI2 (сек).
- 8. Выбор типа данных для параметров AI.

Расширенные настройки – перечень обрабатываемых ответов от GSM модуля

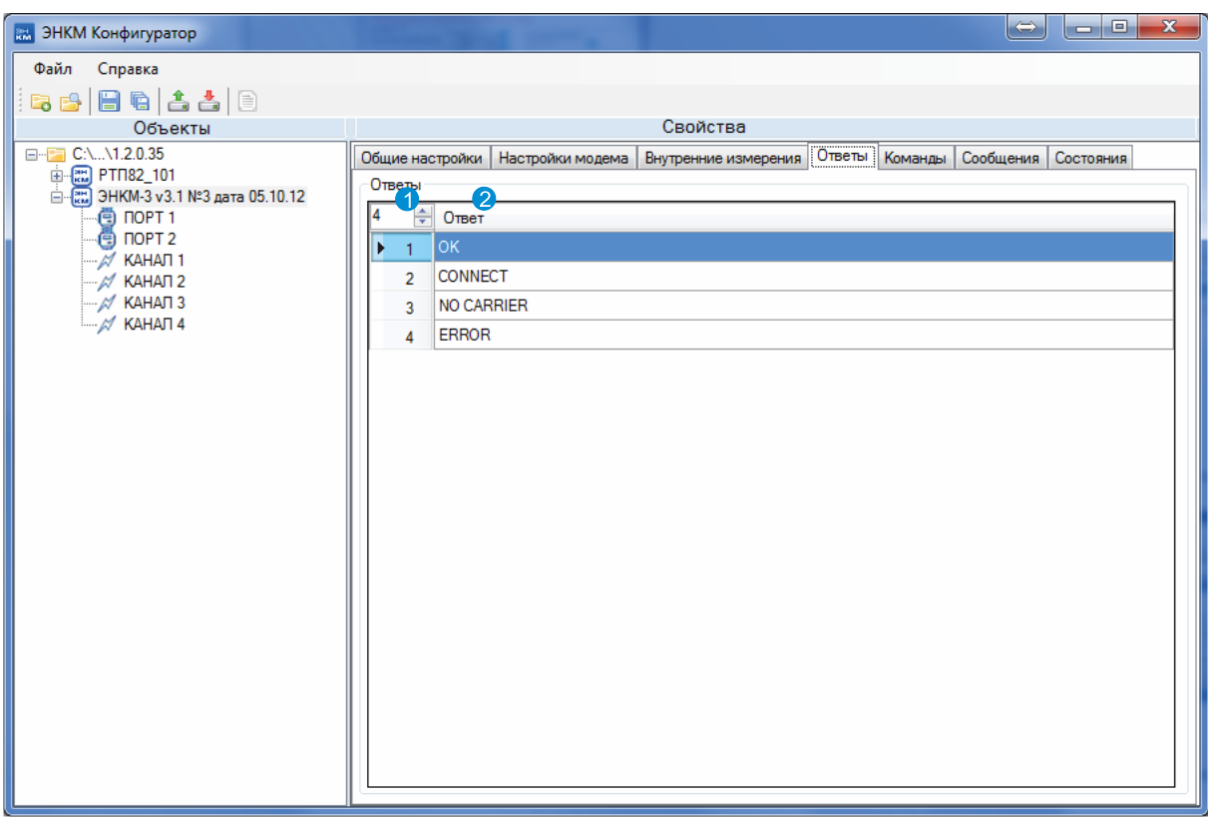

- 1. Количество настроенных обрабатываемых ответов.
- 2. Возможный ответ от GSM модуля.

 Расширенные настройки – перечень команд, выдаваемых центральным микропроцессором ЭНКМ модулю GSM

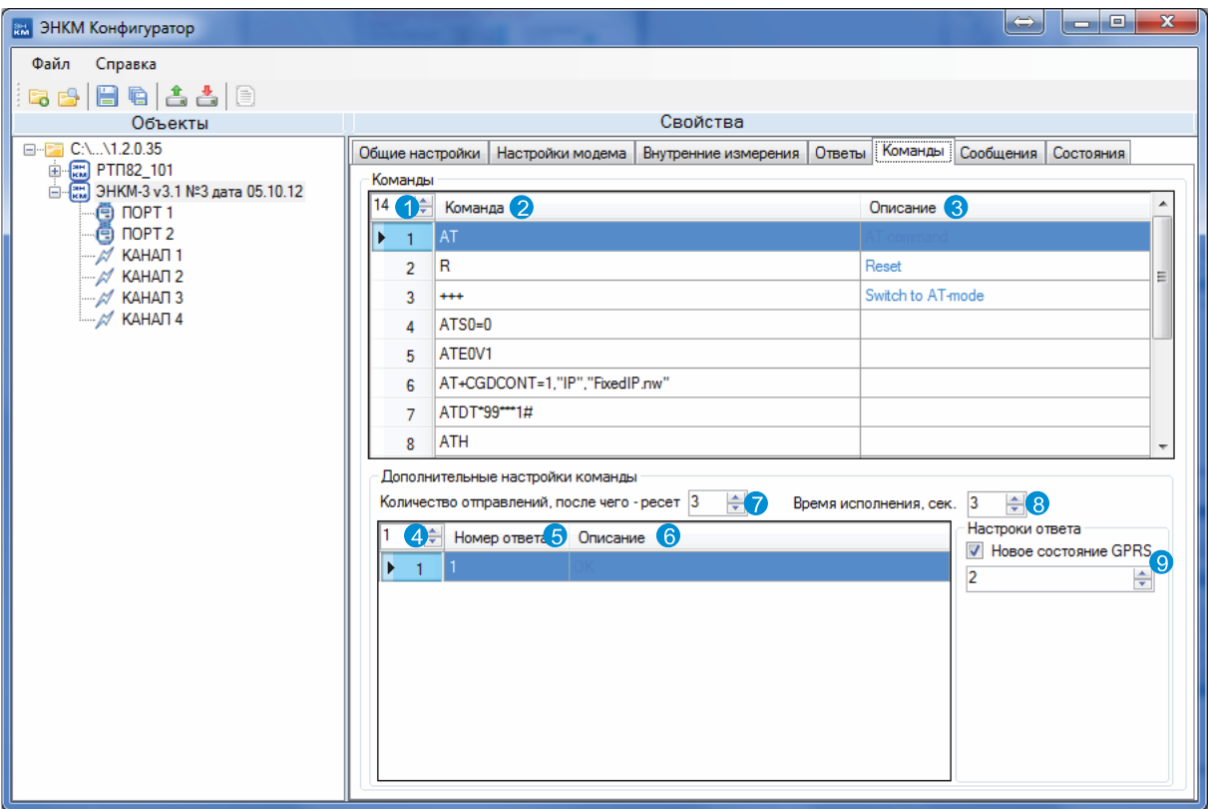

- 1. Количество команд, формируемых центральным микропроцессором ЭНКМ.
- 2. Определение команд.
- 3. Описание команд.
- 4. Количество определенных ответов на команду, выделенную в таблице выше.
- 5. Номер ответа соответствует перечню обрабатываемых ответов
- 6. Описание ответа
- 7. Количество попыток передачи GSM модулю команды (выбранной в таблице выше из перечня команд). Если после указанного количество посылок нет определенного ниже ответа, то выполнить перегрузку ЭНКМ.
- 8. Время ожидания ответа при очередной попытке выдачи выделенной команды.
- 9. При получении на выданную команду выделенного в таблице ответа определяется следующее состояние алгоритма установки связи (перечень состояний в закладке «Состояния»).

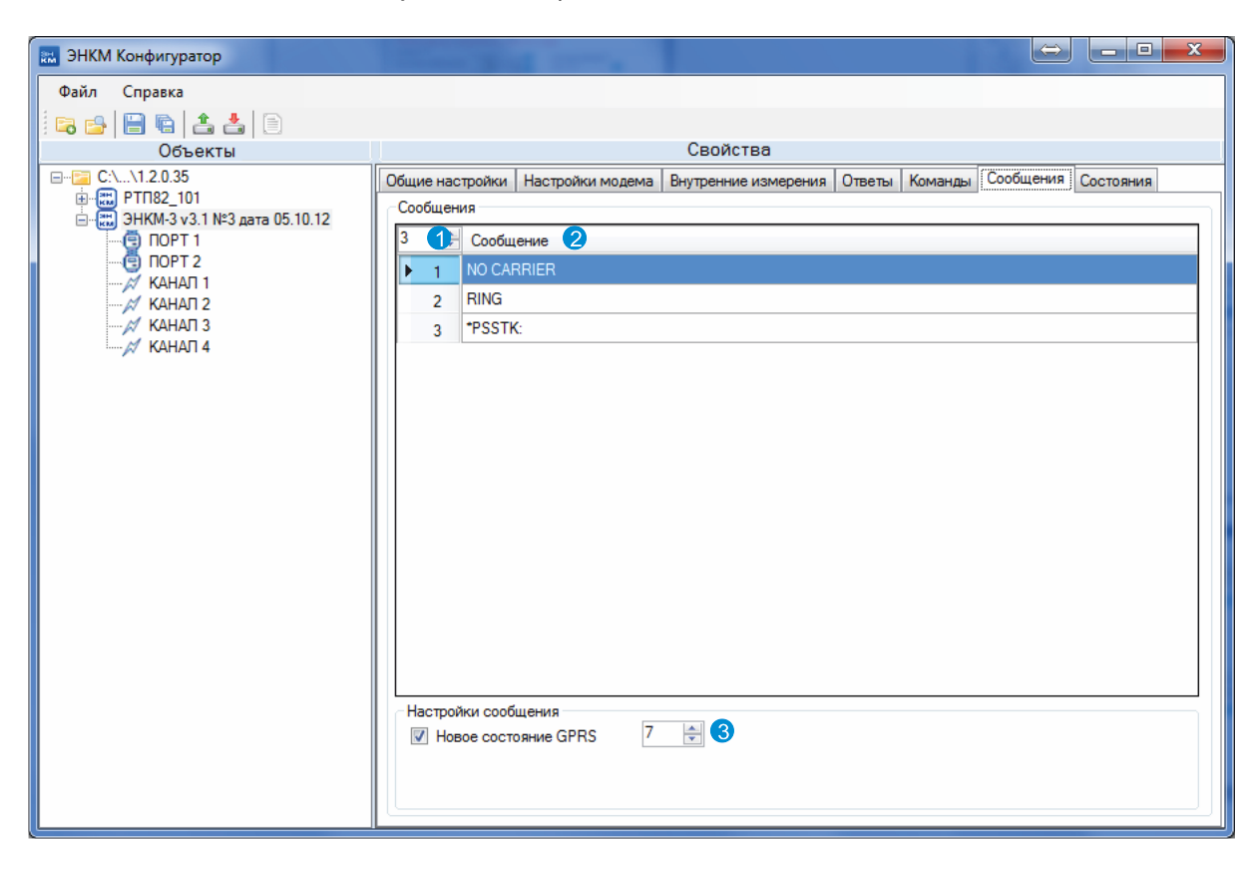

Сообщения от GSM модуля и их обработка

- 1. Количество сообщений, ожидаемых от GSM модуля.
- 2. Определение возможного сообщения.
- 3. При получении соответствующего сообщения переходить в указанное состояние алгоритма установки связи.

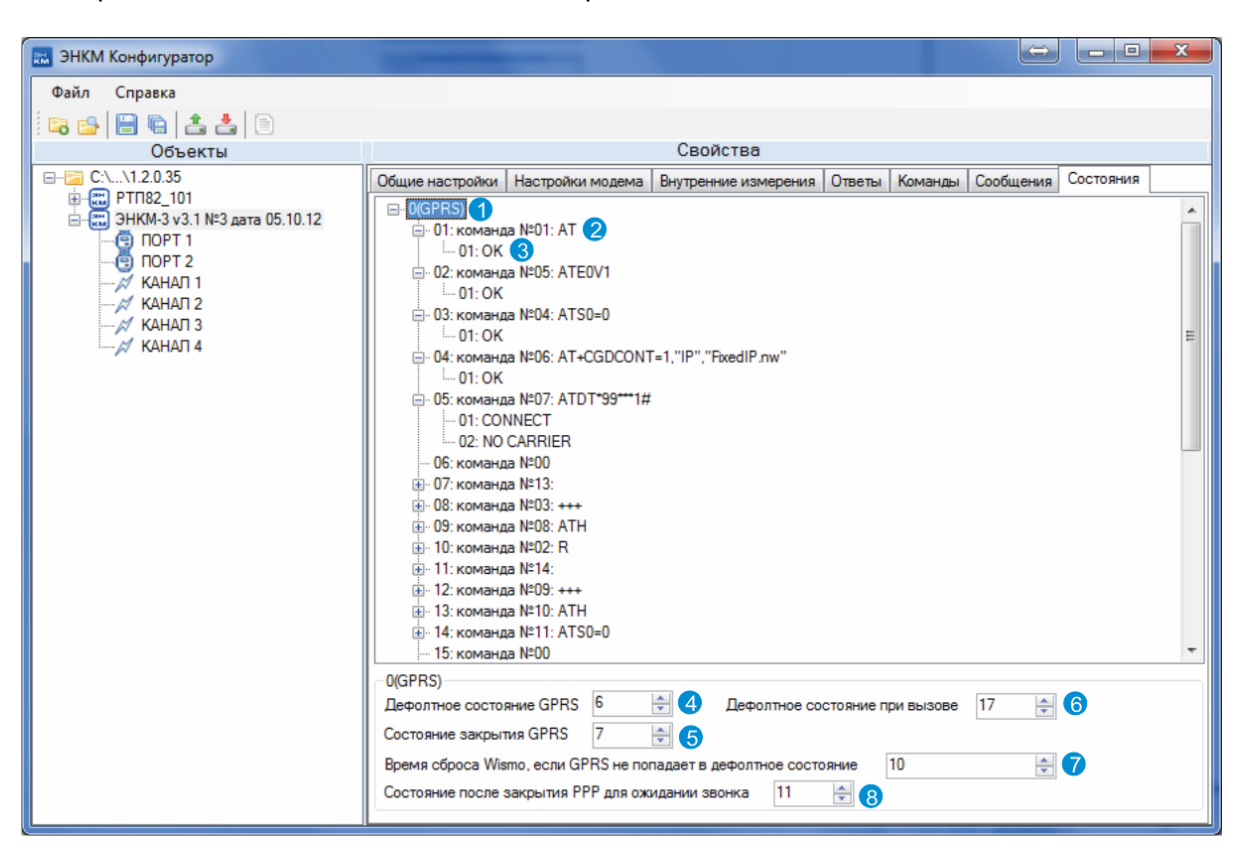

Перечень возможных состояний и определение команд для них

- 1. Дерево возможных определенных для GSM модуля состояний установки связи.
- 2. Состояние (например, 01): выдаваемая в данном состоянии команда (например, AT).
- 3. Ожидаемый ответ на данную команду.
- 4. Определенное состояние режима GPRS.
- 5. Состояние закрытия режима GPRS.
- 6. Состояние в режиме вызова CSD.
- 7. Таймаут при неуспешном вводе модуля GSM в режим GPRS, после которого осуществляется перезагрузка GSM модуля.
- 8. Состояние, в котором ЭНКМ ожидает вызов CSD после выхода из GPRS.

## <span id="page-32-0"></span>**3.3.2 ПОРТ 1(2)**

Настройка портов для подключения опрашиваемых устройств

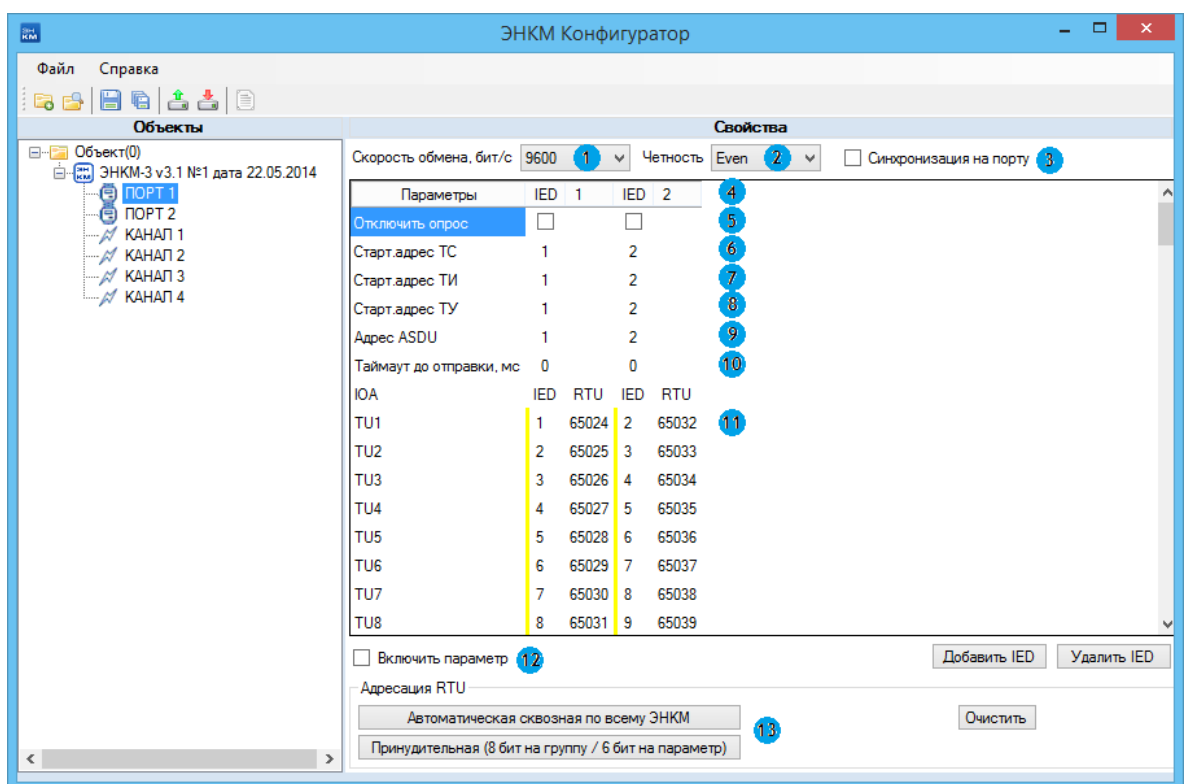

- 1. Скорость порта;
- 2. Четность порта;
- 3. Включить синхронизацию времени устройств, опрашиваемых на данном порту;
- 4. Список опрашиваемых устройств;
- 5. Включение/отключение опроса для данного устройства;
- 6. Настройка адресов параметров опрашиваемого устройства: начальный адрес ТС;
- 7. Настройка адресов параметров опрашиваемого устройства: начальный адрес ТИ4;
- 8. Настройка адресов параметров опрашиваемого устройства: начальный адрес ТУ;
- 9. Адрес ASDU;
- 10. Время до старта опроса следующего устройства после окончания предыдущего;
- 11. Параметр и его адресация для каждого устройства (IED адрес параметра в устройстве, RTU - адрес для запроса с ЭНКМ);
- 12. Включение/отключение передачи выделенных параметров на верхний уровень;
- 13. Настройки автоматической адресации параметров.

Для добавления и настройки опрашиваемых устройств необходимо:

- Нажать кнопку Добавить IED
- Ввести стартовые адреса параметров ТС, ТИ, ТУ; адрес ASDU

 Выделить требуемые для запроса параметры (например, ТС с адресами 1…4) и поставить галку *Включить параметр*

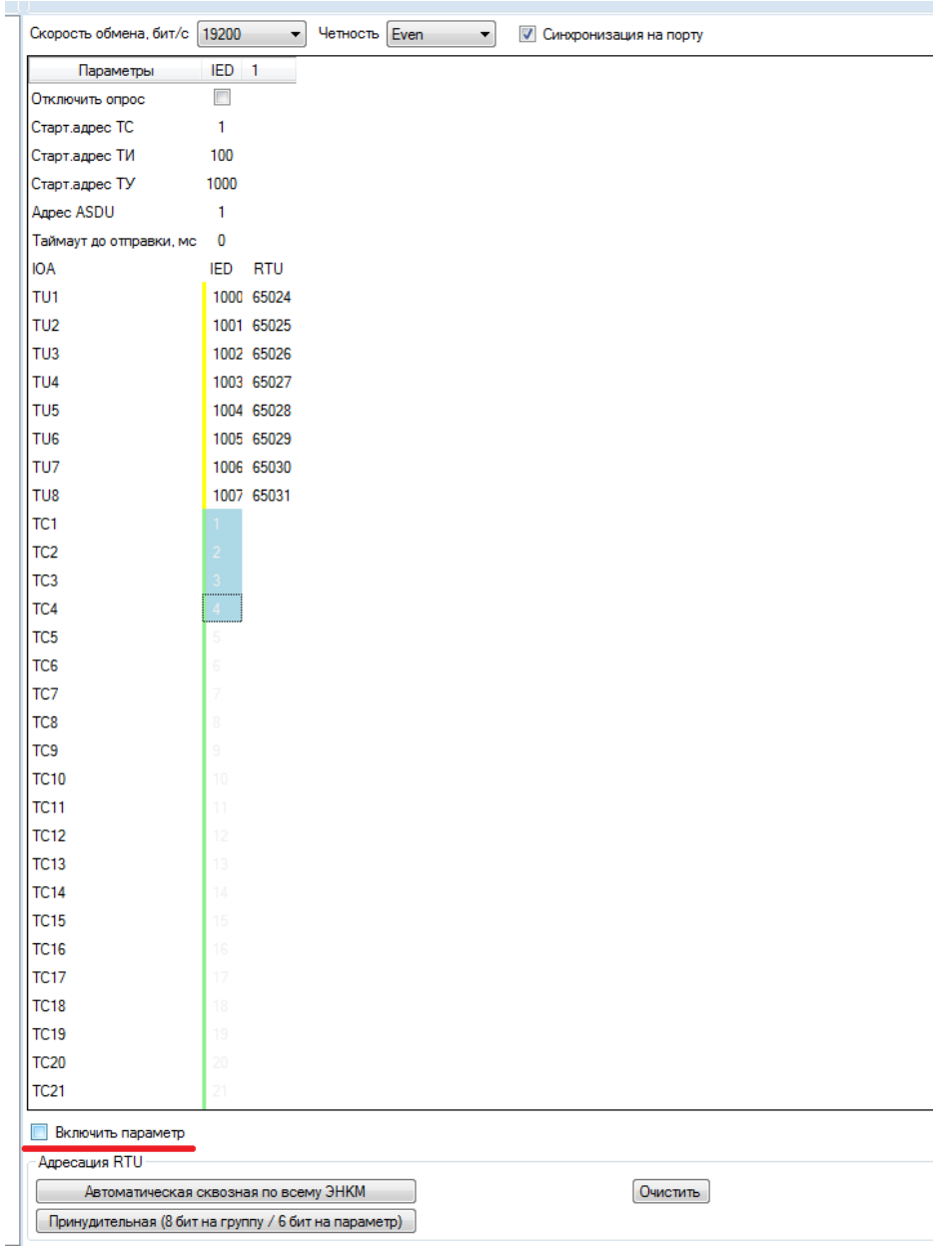

 После добавления всех устройств и включения требуемых параметров, необходимо нажать на одну из кнопок автоматической адресации; конфигуратор присвоит адреса всем параметрам, по которым они будут доступны для запроса с ЭНКМ.

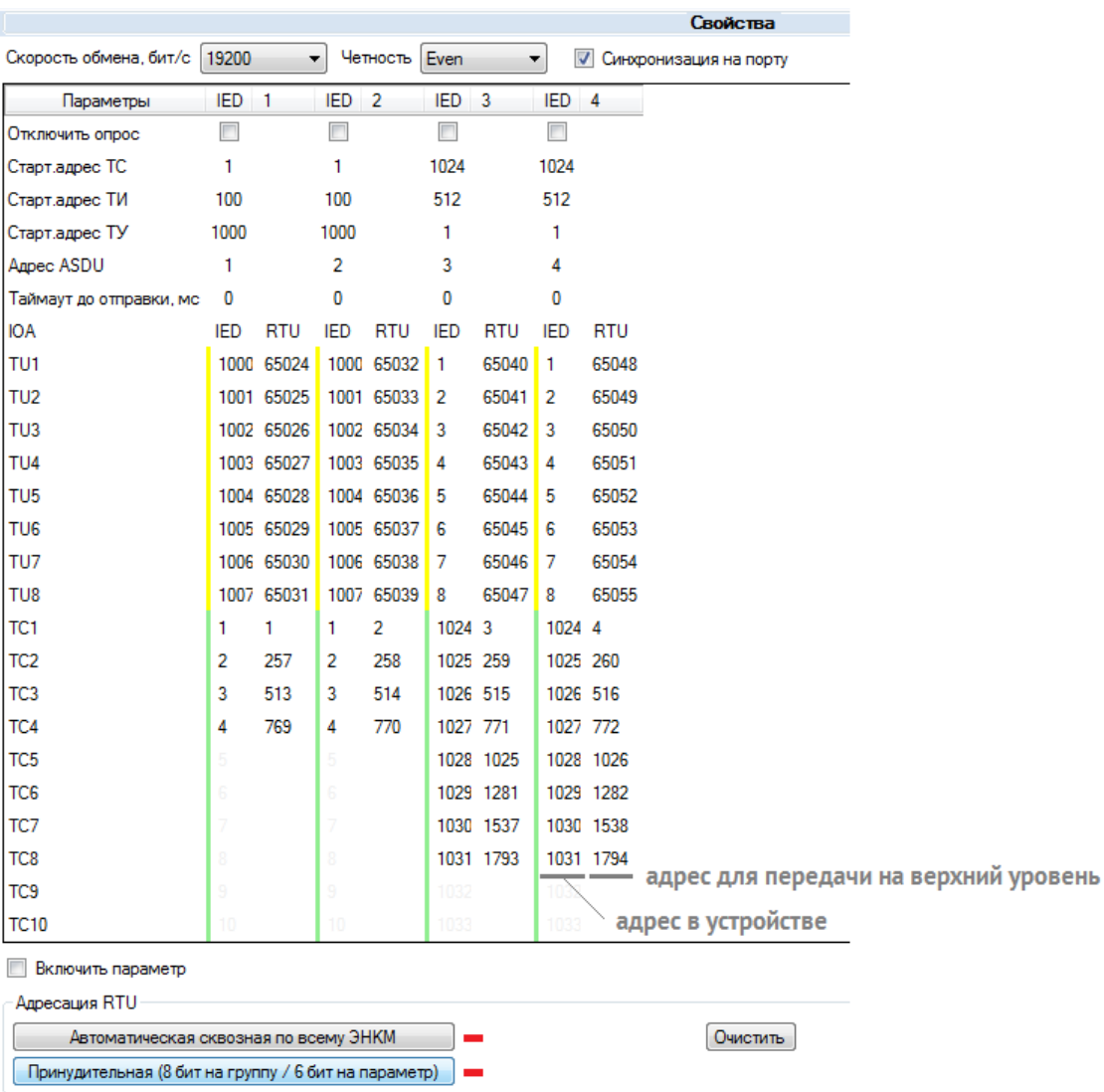

Адресация параметров ТУ определяется по формуле:

Адрес ТУ = 65020+8\*n+(m-1),

Где n - порядковый номер устройства в ЭНКМ-3 (нумерация устройств ведется сквозная, начиная с 1-го прибора на 1 порту и кончая последним на 2 порту);

m – порядковый номер ТУ в рамках устройства.

При настройке параметров порта 1, через который планируется в дальнейшем опрашивать счетчики или другие устройства по сквозному каналу, необходимо настройки порта (скорость и четность) сделать в соответствии с настройками опрашиваемых устройств.

## <span id="page-35-0"></span>3.3.3 КАНАЛ 1(2,3,4)

Настройка каналов для передачи измерений на верхний уровень

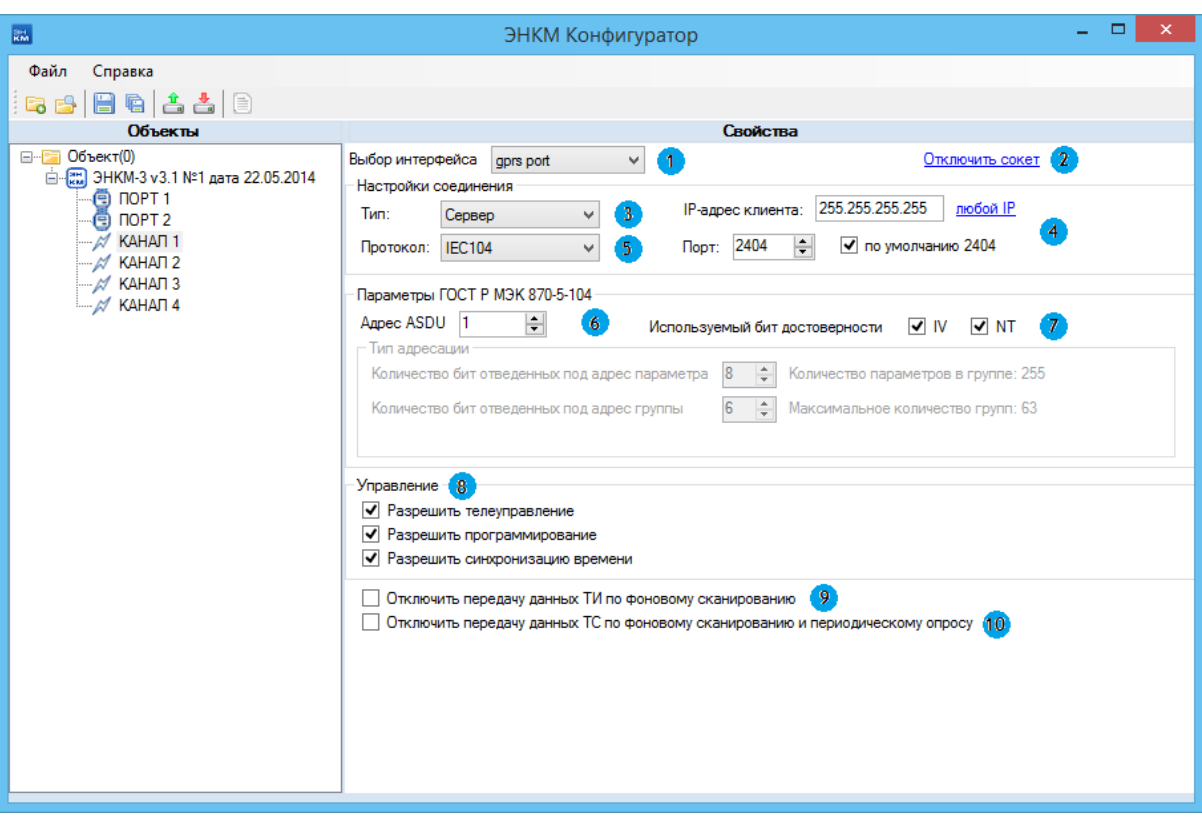

- 1. Выбор интерфейса подключения (gprs, ethernet);
- 2. Принудительное отключение сокета;
- 3. Выбор типа сокета режим TCP-клиента или TCP-сервера;
- 4. Настройка для данного сокета разрешенного IP-адреса клиента (в случае пассивного сокета) и порта. Если включено флаг «любой IP», то подключится по данному сокету к ЭНКМ может клиент с любого IP-адреса. Если выбран активный сокет, то в поле адреса вводится IP-адрес сервера, к которому должен подключаться ЭНКМ;
- 5. Выбор протокола МЭК 60870-5-104 или сквозной режим;
- 6. Адрес ASDU;
- 7. Настройка используемых битов: IV бит достоверности, NT бит актуальности данных;
- 8. Установки разрешения/запрета телеуправления, смены конфигурации, синхронизации часов ЭНКМ.
- 9. Запрет передачи ТИ по фоновому сканированию;
- 10. Запрет передачи ТС по фоновому сканированию и периодическому опросу.